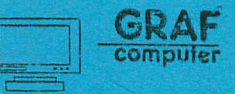

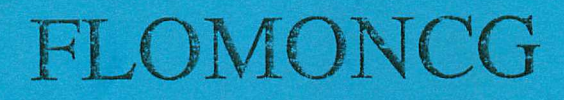

der Fioppyinonilor für den NDR-Z80 Compuier

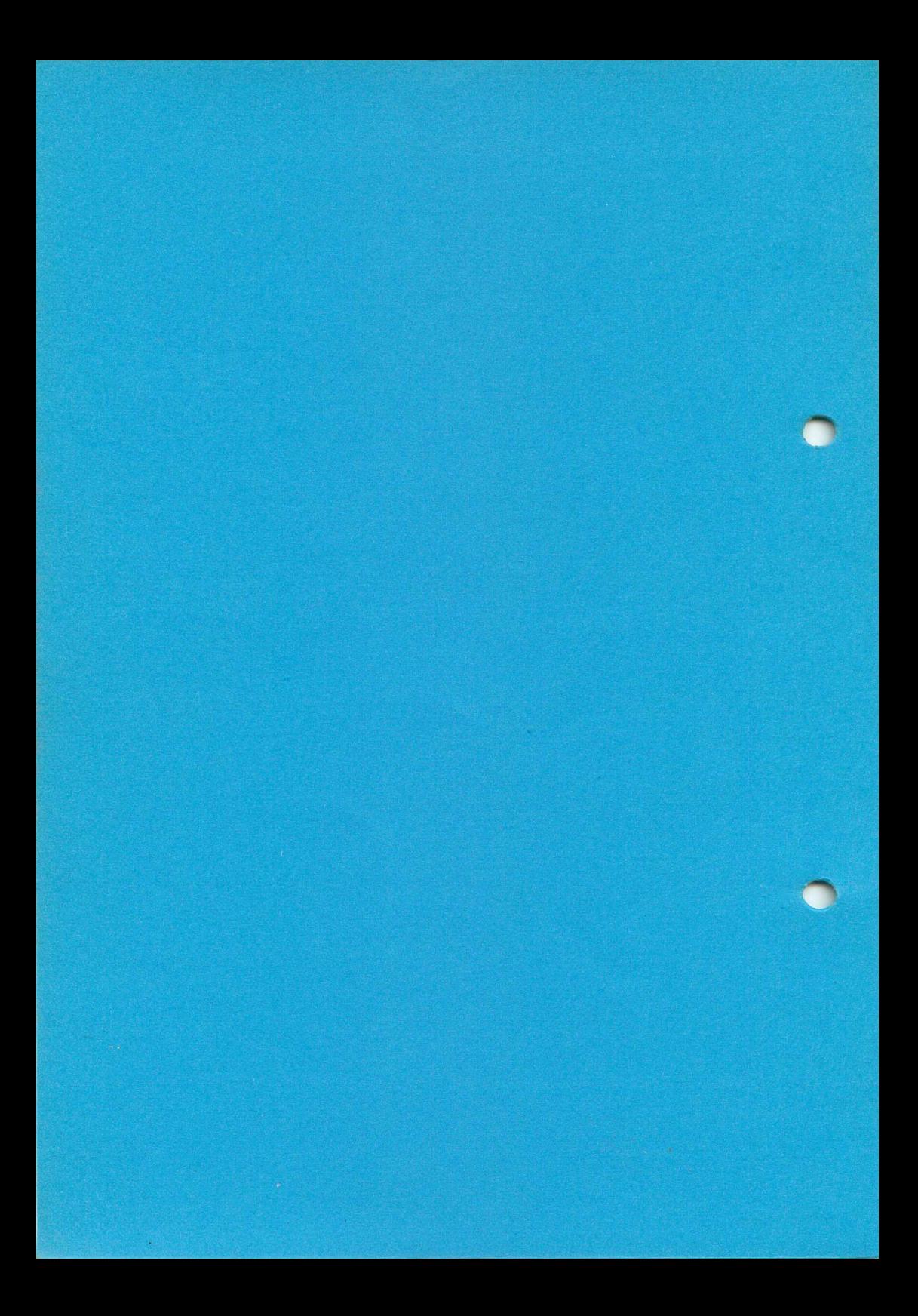

(C) Graf Elektronik Systeme GmbH

Das Werk ist einschließlich aller seiner Teile urheberrechtlich geschützt Jede Verwertung außerhalb der engen Grenzen des Urheberrechtsgesetzes ist ohne Zustimmung der Firma Graf unzulässig und strafbar. Dies gilt insbesondere für Vervielfältigungen, Übersetzungen, Mikroverfilmungen und die Einspeicherung und Verarbeitung in elektronischen Systemen.

1.Ausgabe Text: Rüdiger Nahm, Kaufbeuren Gestaltung und Layout: Wolfgang Fink, Kempten GES Druck und Bindung: Druckerei Rieder, Kempten Bestellnr: 11297

Erstellt mit "MicrosoftWord" und "PageMaker" auf einem mc-modular-AT/386

Floppymonitor EFLOMONCG

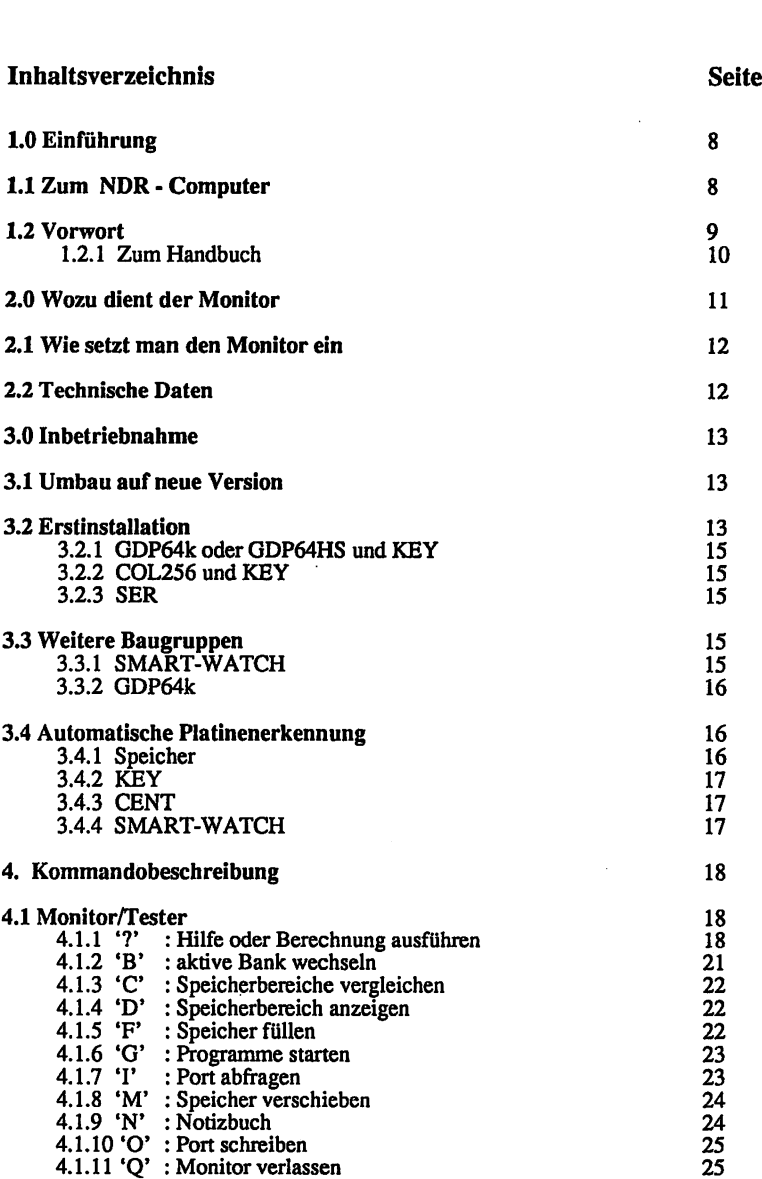

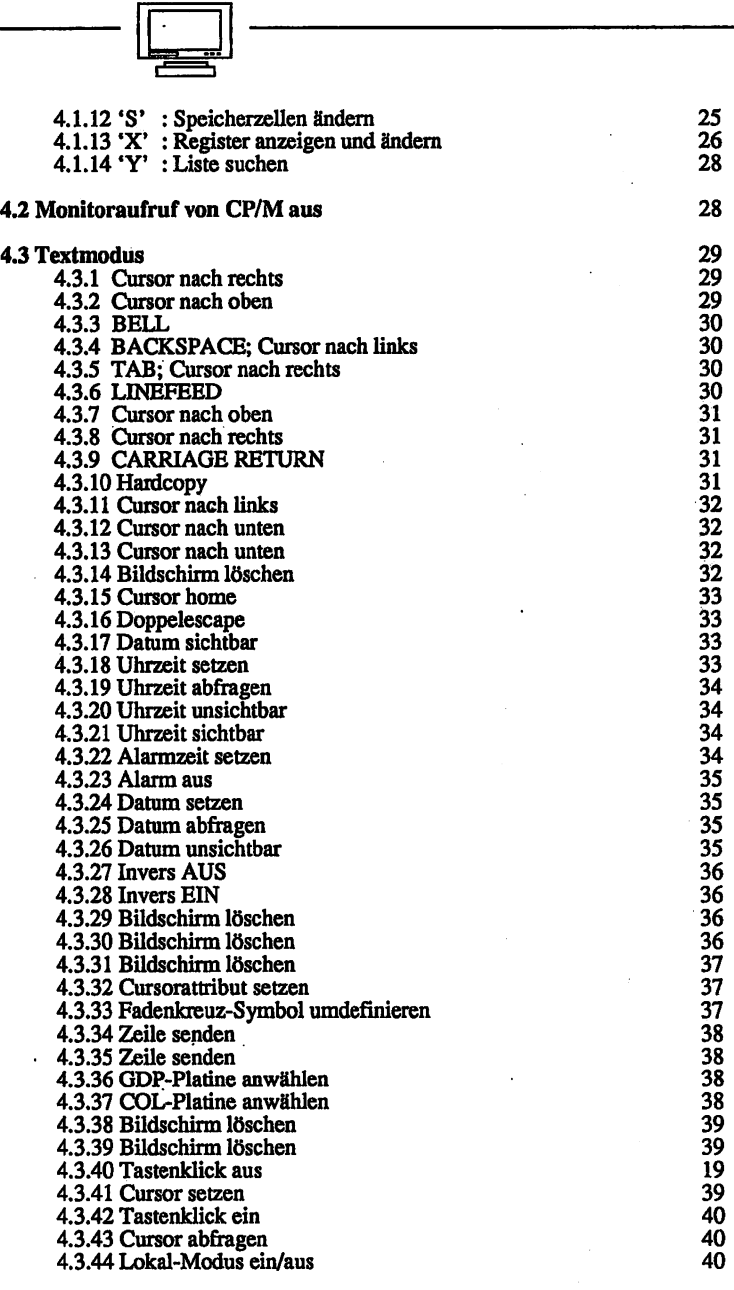

٦l

# - Floppymonitor EFLOMONCG

—-£iii"

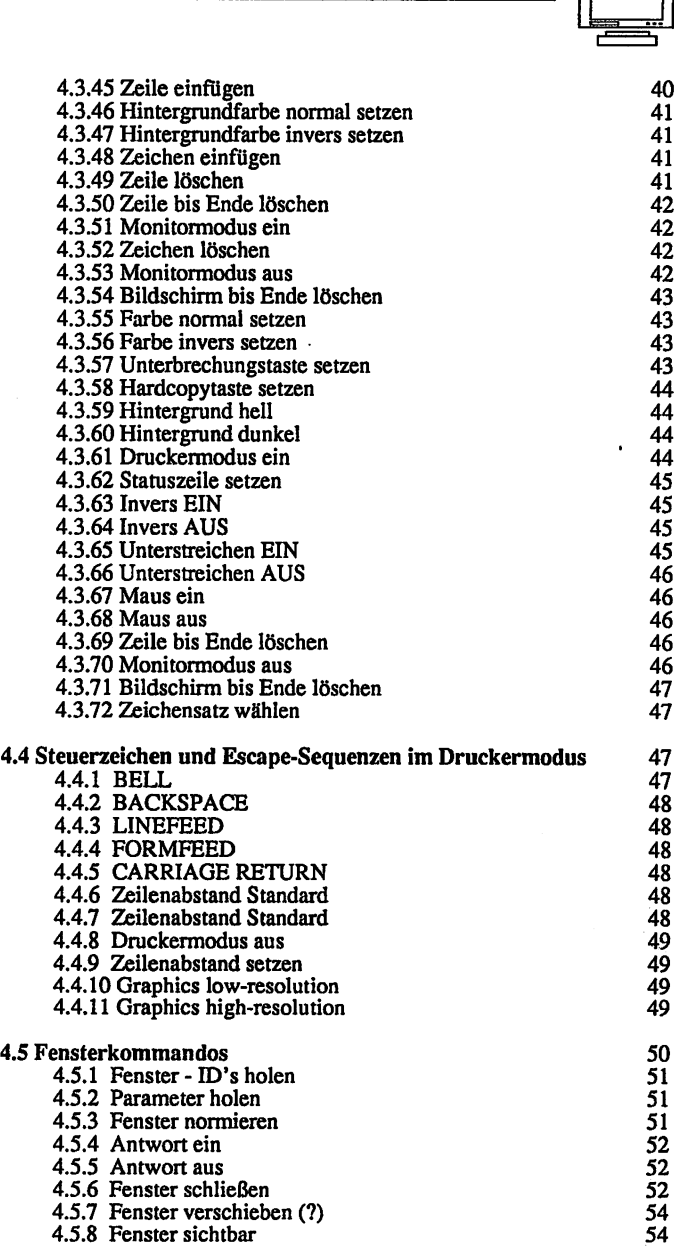

 $\overline{\phantom{a}}$ 

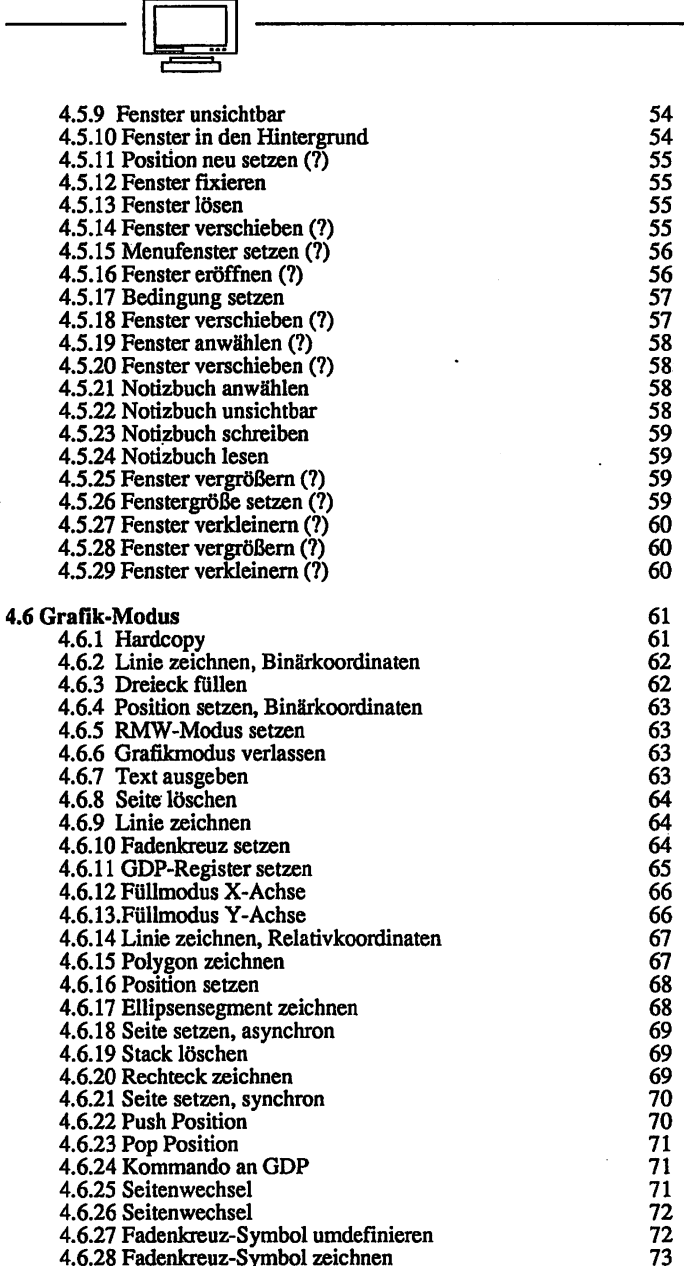

4.6.29 Fadenkreuz-Symbol drehen 73 4.7 Monitorschnittstelle 74<br>
4.7 1 Kalistari 74<br>
74 4.7.1 Kalistart 1988 (1988)<br>4.7.2 Zeichen von Tastatur 1988 (1988) (1988) (1988) (1988) (1989) (1989) (1989) (1989) (1989) (1989) (1989) 4.7.2 Zeichen von Tastatur<br>4.7.3 Zeichen von serieller Schnittstelle 75 4.7.3 Zeichen von serieller Schnittstelle 4.7.4 Zeichen an Bildschirm 1. 1.2.5 (1991)<br>4.7.5 Zeichen an serielle Schnittstelle 1. 1.2.5 (1991) 4.7.5 Zeichen an serielle Schnittstelle 75<br>4.7.6 Zeichen an Drucker 76 4.7.6 Zeichen an Drucker 76 (1988)<br>4.7.7 Fingabestatus 76 (1988) 4.7.7 Eingabestatus 76<br>4.7.8 IOBYTE holen 76 4.7.8 IOBYTE holen 76<br>4.7.9 IOBYTE setzen 76 176 177 177 177 178 4.7.9 IOBYTE setzen 76<br>4.7.10 Speicherobergrenze ermitteln 77 4.7.10 Speicherobergrenze ermitteln 177<br>4.7.11 Monitor aufrufen 4.7.11 Monitor aufrufen 4.7.12 Floppy-Bedienung<br>4.7.13 Floppy-Bedienung. 8"<br>78 4.7.13 Floppy-Bedienung, 8" 4.7.14 FIODDY-Bedienung, 3 1/4 4.7.15 Harddisk-Bedienung 80 4.7.16 Sprungtabelle 80<br>4.7.17 Freier Speicher 80 4.7.17 Freier Speicher 4.7.18 Freier Speicher 80<br>4.7.19 Fadenkreuz setzen 81 4.7.19 Fadenkreuz setzen 4.7.20 Maus abfragen 81<br>4.7.21 Seiten löschen 81 4.7.21 Seiten löschen 4.7.22 Seite löschen 82<br>4.7.23 Position setzen 82 4.7.23 Position setzen 682<br>4.7.24 Linie zeichnen 682 4.7.24 Linie zeichnen 82<br>4.7.25 Schreibseite setzen 82 4.7.25 Schreibseite setzen 82<br>4.7.26 Leseseite setzen 83 4.7.26 Leseseite setzen 83 4.7.27 RMW-Modus setzen 83<br>4.7.28 Warten auf GDP 83 4.7.28 Warten auf GDP 83<br>4.7.29 Kommando an GDP 83 4.7.29 Kommando an GDP<br>4.7.30 Speicherbereich verschieben 84 4.7.30 Speicherbereich verschieben 84  $4.7.31$  Aktive Bank holen  $84$ <br> $4.7.32$  Spring auf andere Bank  $84$ 4.7.32 Sprung auf andere Bank 84<br>4.7.33 Speicher belegen 85 4.7.33 Speicher belegen 4.7.34 Speicher freigeben 86 4.7.35 Einsprang umsetzen 86 4.7.36 Einsprang zurücksetzen 87 5. Maus 89 5.1 Maus außerhalb des aktiven Fensters 90<br>51.1 Linke Taste 5.1.1 Linke Taste 90<br>
5.1.2 Rechte Taste 90 5.1.2 Rechte Taste 5.1.3 Linke Taste + Rechte Taste 90<br>5.1.4 Linke Taste 91 5.1.4 Linke Taste 5.2 Maus innerhalb des aktiven Fensters<br>5.2.1 Linke Taste 91 5.2.1 Linke Taste 5.2.2 Rechte Taste 92<br>5.2.2 Rechte Taste + Rechte Taste 92<br>92  $5.2.3$  Linke Taste + Rechte Taste

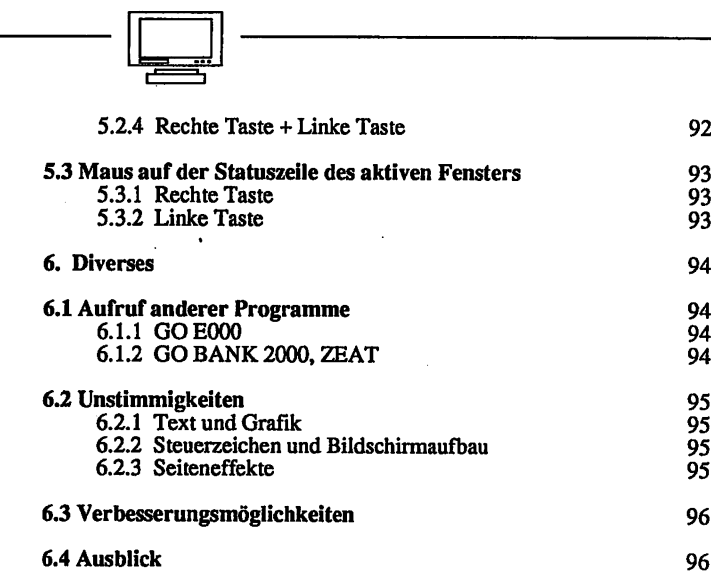

6.5 Kritik

- Floppymonitor EFLOMONCG ·

Seite 7

96

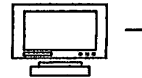

## 1.0 Einführung

## 1.1. Zum NDR-Computer

Der NDR-Computer wird in der Fernsehserie "Computer Modular - Schritt für Schritt" aufgebaut, erklärt und in Betrieb genommen. Diese Serie wird vom Norddeutschen Rundfunk und vom Bayerischen Fernsehen ausgestrahlt. Es werden bald auch die Regionalsender anderer Bundesländer die Sendung in ihr Programm aufnehmen.

Zur Serie gibt es einige Begleitmaterialien, es ist daher nicht unbedingt notwendig, die Fernsehserie gesehen zu haben, um den NDR- Computer zu bauen und zu begreifen:

-Bücher: Rolf-Dieter Klein, "Rechner modular" Der NDR-Klein-Computer selbstgebaut und programmiert ISBN 3-7723-8721-7, DM 68,erschienen im Franzis-Verlag, München Auf diesem Buch baut die NDR-Serie auf

> Rolf-Dieter Klein, "Die Prozessoren 68000 und 68008" Rechnerarchitektur und Sprache im NDR-KLEIN-Computer ISBN 3-7723-7651-7, DM 78. erschienen im Franzis-Verlag, München

Zeitschriften "mc"und "ELO" des Franzis-Verlags

Zeitschrift "LOOP" der Firma Graf Die Zeitschrift LOOP ist eine Kundenzeitschrift der Firma Graf und enthält Neuerungen, Änderungen, Tips und Tricks, Software usw. zum NDR-Computer

Videokassetten:

lizensierte Original Kassetten für den privaten Gebrauch. Auf diesen Kassetten sind die 26 Folgen der Fernsehserie ent halten. Systeme: VHS, Beta, Video 2000 Preise: siehe gültige Preisliste

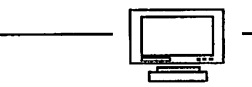

#### 1.2 Vorwort

Digitale Schaltkreise in Computersystemen bestehen heutzutage aus einer hohen Integration von logischen Schaltelementen. Durch den Aufbau derartiger Schaltkreise ist der jetzige technische Standard und die damit verbundene, hohe Verarbeitungs geschwindigkeit in der Elektronischen Datenverarbeitung zu erklären.

Diese Schaltkreise sind jedoch, wie sicher auch jedem nicht so versiertem Computer anwender bekannt, ohne die steuernde Software nur bis zu einem bestimmten Schwierig keitsgrad eines Schaltungsproblems zu verwenden.

Die Softwaresteuerung der integrierten Schaltkreise beginnt bereits bei der untersten Stufe eines Mikrocomputers - ganz trivial gesagt bei 'Null'. Das bedeutet, der Prozessor des Computers beginnt bei der untersten Speicherstelle, die er besitzt: auf der Adresse '0\*. An dieser Stelle muß sich in jedem Computersystem ein Programm befinden. Das an dieser Stelle stehende Programm ist im Fachjargon unter der Bezeichnung 'Monitorprogramm' oder auch 'ROM-BIOS' (ROM-BASIC Input/Output System) bekannt. Die Bezeichnung EPROM-BIOS erklärt auch schon, wo sich das Monitor programm im System befindet.

Der EPROM- Speicher ist ein programmierbarer 'nur' Lesespeicher (Read Only memory). Vereinfacht gesagt ist er vergleichbar mit einem \*IC'( Integrated Circuit), in das ein Programm mit Hilfe eines speziellen Epromprogrammiergeräts eingebrannt wurde. Unter 'Einbrennen\* wird hierbei ein Vorgang verstanden, der es ermöglicht, bestimmte Werte in die Speicherstellen eines Silizium- chipszu übertragen, die auchnach Wegnahme der Spannungsversorgung erhalten bleiben.

Dieses Monitorprogramm ist also nach dem Einschalten des Computers die erste Anweisungsroutine, auf die der Prozessor trifft. Hier müssen die fundamentalsten Grunddeklarationen angeführt sein, die der Prozessor für seine Arbeit benötigt. Hierbei gehört die Speicherkonfiguration ebenso dazu, wie auch Ansteuerungsroutinen für die angeschlosssenen Massenspeicher, Ein/Ausgaberoutinen für die Tastaturschnittstellen, das Laden eines Betriebssystems oder aber auch die Bildschirmverwaltung.

Der NDR- Computer verfügt ebenfalls über ein solches Monitorprogramm. Das schon vielfach verbesserte FLOMON übernimmt hier diese Aufgabe.

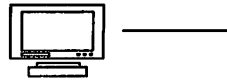

## 1.2.1 Zum Handbuch

Das vorliegende Handbuch soll Ihnen als Vorlage und Begleiter bei der Arbeit mit dem FloppymonitorEFLOMONCG dienen. Es beinhaltet sämtliche Monitoreinsprünge und Funktionen, inklusive der Handhabung der Befehle und Erweiterungen. Alle erklärten Befehle werden durch einfache Beispiele in der Programmiersprache BASIC aufgezeigt. Dadurch ist eine Integration in andere Hochsprachen problemlos gewährleistet.

Der erste Abschnitt erörtert die Erstinstallation des Floppymonitors, seine hard waremäßigen Voraussetzungen und die Unterschiede gegenüber älteren Versionen.

Der zweite Abschnitt erklärt die grundlegenden Befehle des integrierten Debuggers.

Grafikbefehle, Mausansteuerung, Drucksequenzen und Floppybefehle werden in den darauffolgenden Kapiteln angesprochen.

#### Wichtig:

Die in diesem Handbuch wiedergegebenen Schaltungen und Verfahren werden ohne Rücksicht auf die Patentlage mitgeteilt. Sie sind ausschließlich für Amateur- und Lernzwecke bestimmt und dürfen nicht ohne Genehmigung des Lizensinhabers gewerblich genutzt werden. Bei gewerblicher Nutzung ist vorher die schriftliche Genehmigung des jeweiligen Lizensnehmers einzuholen.

Alle Schaltungen und technischen Angaben in diesem Handbuch wurden von dem Autor mit größter Sorgfalt erarbeitet bzw. zusammengestellt und unter Einschaltung von wirksamen Kontrollmaßnahmen reproduziert. Trotzdem sind Fehler nicht ganz auszu schließen. Der Lizensinhaber und der Autor sehen sich deshalb gezwungen, darauf hinzuweisen, daß sie weder Garantie noch die juristische Verantwortung oder irgendeine Haftung für Folgen, die auf fehlerhafte Angaben zurückzuführen sind, übernehmen.

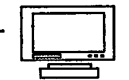

## 2.0 Wozu dient der Monitor

Ein 'Monitor' ist das Minimalprogramm, mit dem ein Rechner ausgestattet werden muß, damit eine Programmierung von Hand oder von externen Speichermedien erfolgen kann. FLOMONCG beeinhaltet auch Unterprogramme, die die wichtigsten Ein/Ausgabear beiten übernehmen (Zeichen einlesen, Diskettensektor lesen/schreiben ...). Neben diesen Unterprogrammen kann aber auch ein integrierter Tester (= Debugger) aufgerufen werden, mit dem im bescheidenen Maße Programme erstellt, verändert oder getestet werden können. Der wesentlichste Bestandteil ist aber die Terminalsoftware, die die Bildschirmverwaltung erledigt

Das vorliegende Programm ist eine Weiterentwicklung der FLOMON- Versionen 1.0-4.2 und von RN-WINDOWS (Loop 15). Es beinhaltet also die erweiterten Fähigkeiten im Textmodus als auch die bekannten Grafikbefehle.

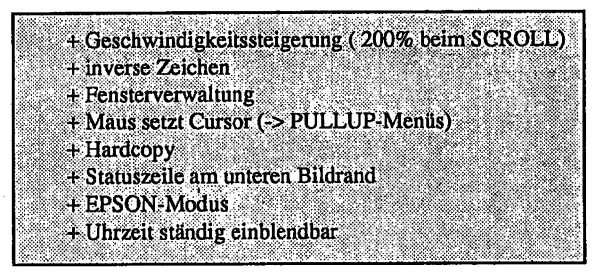

Als Terminalkarte kann wahlweise eine COL-oder eine GDP-Platine verwendet werden. Auch der Anschluß beider gleichzeitig ist möglich. (Fast) sämtliche Grafikbefehle der vorhergehenden FLOMON-Versionen sind auch bei der COL anwendbar, selbst die Wirkung von Registeränderungen wird simuliert. Allerdings wird die COL nur in der Auflösung 256\*256 unterstützt; das bedeutet, daß nur 24+1 Zeilen mit je 42 Zeichen genutzt werden können. Manchen Programmen (Leider auch WS!) ist der Bildschirm dann aber zu klein. Da bei der COL der Z80 komplett für den Bildaufbau verantwortlich ist, muß natürlich mit einer Geschwindigkeitseinbuße gegenüber der GDP gerechnet werden.

Im Textmodus können bei der COL für Vordergrund, Hintergrund, Invers und Hintergrund Invers jeweils eigene Farben verwendet werden. Bei einer Hardcopy werden die Farben durch Schattierungen dargestellt.

Soll das System über ein separates Textterminal an der seriellen Schnittstelle bedient werden, wird dies am Fehlen der KEY- Baugruppe erkannt und die Ein/Ausgaben werden umgelenkt. GDP/COL bleiben für die Grafik über die Monitoreinsprünge verfügbar.

Floppymonitor EFLOMONCG

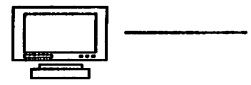

## 2.1 Wie setzt man den Monitor ein

Um korrekt arbeiten zu können, benötigt der Monitor außer 2\*8kRAM auf der BANK/ BOOT je mindestens eine der folgenden Komponenten (an Stelle der BANK/BOOT kann natürlich auch eine SBC3 o.ä. treten).

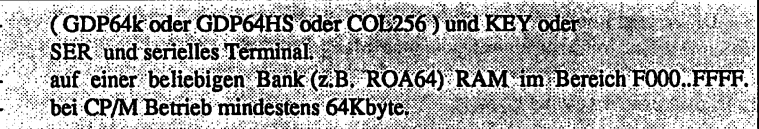

Jede weitere Bank, auf der sich noch erreichbare Programme befinden sollen (GRUNDPROGRAMM etc.), müssen ebenfalls in diesem Bereich mit RAM versehen sein.

Folgende Peripheriebaugruppen werden vom Monitor unterstützt oder benutzt:

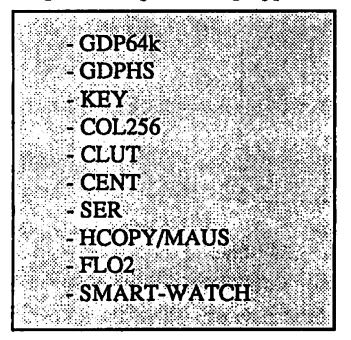

## 2.2 Technische Daten

Der Monitor ist in Z80-Assembler geschrieben und als Objektcode etwa 16kByte lang. Der Quelltext ist in verschiedene Funktionseinheiten (=Dateien) aufgeteilt und umfaßt insgesamt ca. 600 kByte (sechshundert!); es ergeben sich daraus ca. 1100 Seiten Assemblerlisting.

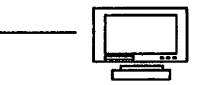

## 3.0 Inbetriebnahme

## 3.1. Umbau auf neue Version

Sollten Sie lediglich eine alte Version des FLOMON gegen FLOMONCG austauschen wollen, dann gehen Sie wie folgt vor:

Schalten Sie den Rechner aus und ziehen Sie die BANK/BOOT heraus.

Überprüfen Sie, ob die Brücken für die 8k-RAMS richtig gesetzt sind und setzen Sie in Fassung 2 und 3 ein 8k-RAM HM6264 o.ä. ein. FLOMONCG/0 kommt in Fassung 0 und FLOMONCG/1 in Fassung 1.

Nachdem Sie noch einmal die korrekte Ausrichtung der Speicher überprüft haben, setzen Sie die Platine wieder ein.

Spätestens einige Sekunden nach dem Einschalten der Versorgungsspannung erscheinen dann die Testmeldungen und schließlich das bekannte Menü. Sollte dies nicht der Fall sein, lesen Sie bitte das Kapitel über die automatische Platinenerkennung durch.

## 3.2. Erstinstallation

Bei der Erstinstallation des Monitors auf einem gerade fertiggestellten Rechner gehen Sie zunächst ähnlich wie im vorherigen Fall vor.

Vor dem ersten Einschalten muß dafür gesorgt werden, daß auf mindestens einer Bank im Bereich von F000..FFFFH RAM vorhanden ist. Dies kann z.B. mittels einer RAM64, RAM256 oder ROA64 geschehen (evtl. gemeinsam mit GRUNDPROGRAMM auf Bank E).

Des weiteren muß eine Terminalkarte / KEY oder die serielle Schnittstelle vorhanden sein.

Sollte sich der Monitor wider erwarten nicht melden, dann kontrollieren Sie noch einmal den gesamten Aufbau, insbesondere die bei den einzelnen Baugruppen eingestellten I/O-Adressen!

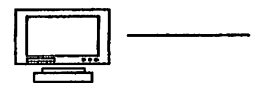

#### System-Konfigurationsvorschläge:

Eine der wohl wichtigsten Erweiterungen der FLOMONCG Version ist die beliebige Benutzung der Speicherbanken. FLOMONCG konfiguriert sich bei jedem Kaltstart selbst und erkennt die mit Speicher belegten Bänke. Dadurch ist es möglich, den Adreßraum variabel einzusetzen. Unter CP/M- Betrieb muß der Speicher nun nicht mehr auf Bank null, Adresse null liegen.

Programme wie etwa das Z80 Grundprogramm, der SPS- Interpreter, oder der Z80- Zeilenassembler, die auf Eprom vorliegen, können auf einer beliebigen freien Bank eingesetzt werden. Der Start derartiger Programme wird über den Monitor vorgenommen.

Ein Beispiel:

Das Z80 Grundprogramm sitzt auf BANK OD, Adresse 0. Um das Programm aus dem Floppymonitor heraus zu starten, aktivieren Sie den Monitor und geben den Befehl GD:00OOein.

Der Bildschirm erlischt und das Grundprogramm wird gestartet.

#### Wichtig.:

Benutzen Sie den ZEAT- Assembler, so ist es notwendig, den Speicherbereich zu konvertieren. Hierbei beachten Sie bitten den Hinweis unter 6.1.2.

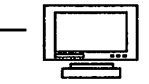

## 3.2.1. GDP64k oder GDP64HS und KEY

Testen Sie die beiden Karten, soweit in der Platinenbeschreibung angegeben. Stecken Sie die Karten wieder auf den BUS und schließen Sie das Videokabel an. Nach dem Einschalten der Stromversorgung muß sich der Monitor auf dem Bildschirm melden.

## 3.2.2. COL256 und KEY

Testen Sie die beiden Karten, soweit in der Platinenbeschreibung angegeben. Stellen Sie die Adresse derCOL auf OCOOOH ein. Vergessen Sie nicht, die im Handbuch der COL angeführte Änderung auf der BANK/BOOT durchzufuhren (nur bei Platine rl). Stecken Sie die Karten wieder auf den BUS und schließen Sie das Videokabel an. Nach dem Einschalten der Stromversorgung muß sich der Monitor auf dem Bildschirm melden.

#### 3.2.3. SER

Einstellungen am Terminal:

9600 baud, 8 bit, 2 stopbits, no parity

Die feste Baudrate wurde gewählt, damit auch ohne eine KEY-Baugruppe ein Terminal betrieb möglich ist.

Testen Sie die SER-Platine und schließen Sie alle Kabel an. Nach dem Einschalten muß sich auch hier der Monitor auf dem Terminal melden.

#### 3.3. Weitere Baugruppen

Sind die Tests bisher erfolgreich verlaufen, können weitere Baugruppen ins System eingefügt werden. Gehen Sie dabei nach den im entsprechenden Handbuch aufgeführten Anweisungen vor.

## 3.3.1. SMART-WATCH

Sollten Sie eine SMART-WATCH besitzen, dann setzen Sie sie auf der BANK/BOOT Karte in den Sockel 3.

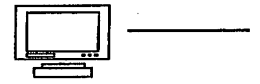

#### 3.3.2. GDP64k

Beim Betrieb einer GDP64k kann es sein, daß der Bildschirm bei jedem Scrollen kurz flackert. Dieses Flackern läßt sich durch eine minimale Hardwareänderung beheben. Die Zuführung der/WE Leitung zu den RAMS 4164 muß unterbrochen und stattdessen auf J15. Pin  $1$  gelegt werden. J15, Pin 3 liefert das neue /WE-Signal für die RAM's; Pin 2 und 9 von J15 werden verbunden. Dadurch findet grundsätzlich ein READ-MODIFY-WRITE Zyklus statt; es ist somit möglich, eine Seite zu löschen, während sie noch angezeigt wird. Beim nächsten YNCkann dann aufeine bereits fertig aufgebaute neue Seite umgeschaltet werden.

Die Bezeichnung der IC's und Pins bezieht sich auf GES-Platinen. Besitzer von anderen Platinen mögen sich die Veränderung anhand des Buches über den NDR-Computer oder ähnlicher Unterlagen auf ihre Verhältnisse übertragen.

#### 3.4. Automatische Platinenerkennung

FLOMONCG prüft bei jedem RESET eine Reihe von Baugruppen auf ihre Anwesenheit. Daraus ergeben sich einige Konventionen, die beachtet werden müssen. Imfolgenden wird nur auf Besonderheiten hingewiesen.

#### 3.4.1. Speicher

Damit eine Speicherkarte von FLOMONCG aus erreicht werden kann, muß dieselbe im Bereich von F000..FFFF mit RAM bestückt sein.

Nach POWER-ON-RESET erfolgt ein kompletter Speichertest auf allen erkannten Karten. Nach dem Speichertest enthalten alle Zellen den Wert 0E5h; dieser Wert findet sich auf einer frisch formatierten Diskette. Somit ist jede RAMDISK nach einem Systemstart leer. Die angegebene Fehlerzahl stellt nur die Anzahl der nicht beschreibbaren Zellen dar, beinhaltet also auch bestückte EPROM- Bereiche!

Bei diesem Test wird der Speicher nicht verändert, der Inhalt einer batteriegepufferten RAM-Floppy bleibt erhalten. Das heißt aber auch, daß eine normale RAM-Floppy irgend welche Zufallswerte enthält. Auf ein Löschkammando innerhalb des Monitors wurde bewußt verzichtet, da Größe und Lage der RAM-Floppy unbekannt sind. So bleibt nur die übliche Sequenz in CP/M:

'STATE:\*.\* \$R/W' •ERAE:\*.\*1

Floppymonitor EFLOMONCG -

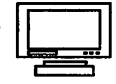

Nach jedem RESET (Tastendruck) erfolgt nur ein Kurztest, um die RAM-Bestückung zu ermitteln und die Belegungstabelle aufzubauen. Die RAM-Floppy wird dabei NICHT zerstört!

#### 3.4.2. KEY

Eine Erkennung der KEY-Platine wurde eingeführt, um auch einen Betrieb mit Terminal über die serielle Schnittstelle zu ermöglichen. Die Platine gilt als vorhanden, wenn am Port KEYSTS ein von OFFH verschiedener Wert anliegt. Das wird erreicht, indem die DIP-Schalter auf der KEY nicht alle auf OFF liegen.

#### 3.4.3, CENT

Um ein Aufhängen bei nicht vorhandenem Drucker zu vermeiden, wird die Anwesenheit der CENT-Platine (oder entspechender IOE) überprüft. Leider kann aber zwischen nicht vorhandenem und nicht betriebsbereitem Drucker keine Unterscheidung gemacht werden. D.h. im Klartext:

Zum Zeitpunkt der Ausgabe der ersten Zeichens muß der Drucker empfangsbereit sein. Ist er das nicht, dann werden ALLE folgenden Ausgaben auf den Drucker ignoriert.

#### 3.4.4. SMART-WATCH

m.

Wird die SMART-WATCH auf der BANKBOOT- Baugruppe erkannt, wird die Zeit permanent im linken unteren Teil des Bildschirmes eingeblendet. Bei Bedarf kann sie über den Terminaltester deaktiviert werden.

## 4. Kommandobeschreibung

Sollte im Verlauf des Betriebs einer GDP64k oder GDPHS irgendwann der Bildschirm plötzlich dunkel werden, hat es weder einen Systemabsturz gegeben, noch muß eine Platine defekt sein. Zur Bildschirmschonung wird nach einigen Minuten ohne Zeichen ausgabe das Videosignal abgeschaltet. Beim nächsten eintreffenden Zeichen ist die Anzeige wieder unverändert da. Falls das gerade laufende Programm keine Reaktion auf eingegebene Zeichen zeigt, bleibt der Bildschirm dunkel. In diesem Fall tippen Sie am einfachsten ein '^Ö' und rufen den Monitor auf.

## 4.1. Monitor/Tester

Durch Eingabe der Ziffer '2\* kommen Sie vom Menü in den Monitor/Tester. Sie erkennen dies dadurch, daß der Cursor meinem Kasten in der oberen Bildschirmhälfte blinkt und darunter invers der Text 'Monitor' erscheint Die Kommandos, die Sie jetzt geben können, sind ähnlich denen des Monitors im MC-CP/M- Computer. Sämtliche Eingaben sind mit <RETURN> abzuschließen. Die Ausgabe kann durch Betätigen der Taste '^Ö' jederzeit abgebrochen werden.

Nach dem Starten von CP/M oder ZEAT kann der Monitor jederzeit wieder durch Drücken der Taste AÖ (läßt sich ändern) aktiviert werden. Auch der Zugriff auf das Notizbuch läuft über einen Aufruf des Monitors.

ACHTUNG: Das Zeichen '^' steht für die 'CONTROLL- Taste'.

Bei der Syntaxbeschreibung sind optionale Teile durch () angegeben, ()\* bedeutet beliebige Wiederholung des Klammerinhalts.

## 4.1.1. '?': Hilfe oder Berechnung ausführen

Syntax:

'?' Ausdruck (',' Ausdruck)\*

Geben Sie ein simples \*?' ein. Sie erhalten daraufhin eine Liste mit allen Befehlen und deren Syntax. Kümmern Sie sich nicht darum, wenn ein Teil nach oben verschwindet, den Sie nicht schnell genug lesen konnten. Sie werden später noch lernen, wie Sie den Ausgabebereich beliebig vergrößern können.

Mit dem Befehl '?' können Sie aber auch beliebige Rechnungen ausführen. Als Argument kann eine beliebige Liste von Ausdrücken, getrennt durch ' ' oder ',' angegeben werden.

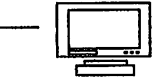

Beispiel: '? l' Ausgabe: '01 #00001 §00000001 ''.'

## $\triangle$  ASCII-Z. = nicht druckbar Binärdarstellung Dezimaldarstellung Hexdarstellung

 $ACTUNG$ : Bei manchen Tastaturen gilt -> Paragraphzeichen = Klammeraffenzeichen.

Das Ergebnis wird in 4 verschiedenen Darstellungen gedruckt, so daß Sie auf diese Weise zwischen verschiedenen Zahlensystemen umrechnen können; auch das Nachschauen in einer ASCII-Tabelle kann so entfallen.

Als Basis ist standardmäßig 16 eingestellt, jedoch können Werte in einer anderen Darstellung durch ein vorangestelltes Sonderzeichen gekennzeichnet werden.

Beispiel: '? 40' '? #64' §01000000' •?<•§'

Ausgabe jeweils:

'40 #00064§ 01000000 "§'

Mit \*\$'kann auf Prozessorregister Bezug genommen werden, der Stand der Register ist der zum Zeitpunkt des Monitoraufrufs (durch Tastendruck, Haltepunkt oder expliziten CALL). Der Inhalt des Stackpointers wird z.B. durch

'? \$S'

angezeigt.

Die gültigen Registerbezeichnungen sind bei dem Befehl 'X' näher beschrieben.

Anstatt einer Konstanten können Sie sich aber auch den Wert eines beliebigen Ausdrucks ausgeben lassen.

Beispiel:  $'$ ? 1 + 2  $*(3 + 4)'$ 

Die Arithmetik wird immer mit 16 bit ausgeführt, ohne Behandlung von Überläufen. Als Operatoren stehen zur Verfügung (mit abnehmendem Vorrang; x und y bezeichnen Ausdrücke):

Floppymonitor EFLOMONCG

Einstellige (unäre) Operatoren:

 $x^{\Lambda}$ liefert den Inhalt der Speicherzellen (x,x+l) als 16 bit- Wert.

x? liefert den Inhalt von Port x.

x! liefert die bitweise Negation von x.

Zweistellige (binäre) Operatoren:

x%y berechnet x modulo y.

x\*y berechnet das Produkt von x und y.

x/y berechnet den Quotienten; Priorität wie '\*'.

 $x + y$ berechnet die Summe von x und y.

x-y berechnet die Differenz von x und y; Priorität wie '+'.

 $x < y$ berechnet  $x * 2$  hoch  $y =$  SHIFT LEFT.

 $x > y$ berechnet x / 2 hoch  $y = SHIFT$  RIGHT; Priorität wie '<'.

 $x \vee y$ berechnet das bitweise XOR von x und y.

x&y. berechnet das bitweise AND von x und y

xöy.

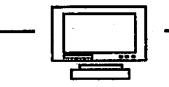

berechnet das bitweise OR von x und y Bankoperator:  $x: y$ 

Der letzte Operator wurde eingeführt, um quer über Bänke arbeiten zu können. Soll etwa der Inhalt der Speicherzellen 2000h, 2001h auf Bank 07 abgefragt werden, dann geht das z.B. mit

## '? (7:2000)Ai

Die Klammern sind hier notwendig, weil ':' schwächer bindet als der unäre Operator '^'. Ist beim Differenzieren noch keine Bank ausdrücklich angegeben, wird die momentan aktive Bank verwendet.

Weitere Beispiele: '? \$s^'

oberster Wert auf dem Stack

 $'$ ? (\$s + 2) & #255 unteres Byte des zweitobersten Wertes auf dem Stack

4.1.2. 'B': aktive Bank wechseln

 $Svntax:$   $B'(n)$ 

Ohne Parameter werden die momentan aktive Bank und alle vom System erkannten Bänke ausgegeben.

Beispiel: 'B' Ausgabe: '00/03 02 01 00'

Mit Parameter wird die Wertvorgabe für alle Befehle, die eine Bankangabe verlangen, aufn gesetzt. Wird der Monitor verlassen, dann bleibt Bank aktiv. Dies sollte UNBEDINGT beachtet werden, da sich sonst leicht ein Systemabsturz provozieren läßt. Vor dem Starten von CP/M muß unbedingt die gleiche Bank wie beim Eintritt in den Monitor angewählt sein.

Beispiel: 'B 0e' Ausgabe:

- Floppymonitor EFLOMONCG  $\cdot$ 

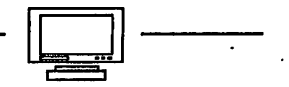

#### 4.1.3. 'C' : Speicherbereiche vergleichen

Syntax: 'C' v b m

Der Speicherbereich von v bis b einschließlich wird mit dem Speicherbereich ab m verglichen, Unterschiede weiden ausgegeben.

Beispiel: 'C 1000 fff 3:4000' Ausgabe: '00:1010 11 <-> 03:4010 22'  $\ddot{\phantom{a}}$ 

4.1.4. 'D': Speicherbereich anzeigen

 $Syntax:$  'D' (v (b))

Ohne Parameter werden <sup>128</sup> Bytes ab der letzten Adresse eines \*D'- Kommandos in HEX und ASCII-angezeigt. Ist v gegeben, beginnt die Ausgabe des Speicherbereichs bei v; bei Angabe von b wird der Inhalt bis einschließlich b angezeigt.

Beispiel: 'D 100 101' Ausgabe: '00:0100 40 41 § A'

## **ASCIT** AHEX Adresse ABank

Beispiel: 'Df Ausgabe: '00:102 00 02 04 08 40 40 ....§§'

## 4.1.5. 'F': Speicher füllen

Syntax: 'F'vbm

 $\ddot{\cdot}$ 

Der Speicherbereich von v bis b einschließlich wird mit dem Wert m gefüllt. VORSICHT! Beispiel: 'F 1000 1FFF "A'

- Floppymonitor EFLOMONCG -

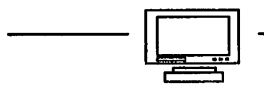

Ausgabe:

4.1.6. (G': Programme starten

Syntax: 'G' 'G's 'G' s b0 (',' b)7

Mit 'G' ohne Parameter wird ein Programm an der Stelle fortgesetzt, an der es unterbrochen wurde oder an der der Monitor aufgerufen wurde. Die aktive Bank muß zuvor wieder korrekt eingestellt worden sein.

Der Parameter s gibt eine Adresse an, an der die Ausführung begonnen oder weitergeführt werden soll. Als Haltepunkte können maximal 8 Adressen b0..b7 angegeben werden, bei deren Erreichen das laufende Programm unterbrochen und der Monitor wieder aufgerufen wird. FLOMONCG verwendet hierfür den Befehl RST30h, in der Hoffnung, daß der zugehörige Vektor nicht von anderen Programmen auch benutzt wird (wie z.B. RST38h).

Erreicht das Programm keinen der Haltepunkte oder ist keiner spezifiziert, dann kann der Monitor nur dann aktiviert werden, wenn das laufende Programm den Tastaturstatus abfragt oder Zeichen einliest (und natürlich durch RESET).

Beispiel: 'G\* •G 1000\* 'G 100 110 130 1:200 3:\$s^' Ausgabe:

Bevor die Kontrolle an das unterbrochene Programm zurückgegeben wird, verschwindet das Fenster, in dem die Monitorausgabenerfolgen. Bei einer Unterbrechung erscheint es wieder. Probleme kann es geben, wenn gerade der Grafikmodus aktiviert ist oder eine unvollständige Steuersequenz ans Terminal geschickt wurde. Normalerweise wird aber durch eine Unterbrechung am Bildschirminhalt nichts verändert.

#### 4.1.7, «I»: Port abfragen

Syntax: 'l' p

Der Inhalt des Ports wird ermittelt und ausgegeben. Der Befehl kann auch über' ?' simu liert werden.

Beispiel: 'I 60' Ausgabe: 'FF #00255§11111111 ".'

ė

- Floppymonitor EFLOMONCG -

 $\rightarrow$  and  $\sim$   $\sim$   $\sim$   $\sim$   $\sim$ 

4.1.8. <M': Speicher verschieben

Syntax: 'M' v b n

Der Speicherbereich von v bis b einschließlich wird nach n verschoben.

<u>la alt</u>

Beispiel: 'M e:2000 3fff 0:2000\* Ausgabe:

4.1.9. 'N' : Notizbuch

Syntax: 'NE'

Nach dem Befehl 'NE' erscheint ein neuer Bildschirm; am linken unteren Rand erscheint 'Notizbuch'. Jetzt kann ein Text eingegeben und editiert werden, auf den später jederzeit von (fast) jedem Programm aus zugegriffen werden kann. Innerhalb des Textes stehen alle Cursor-Lösch-und Einfügebefehle zur Verfügung, die in der Terminal-Anleitung näher beschrieben sind. Für's erste reichen '^S', '^E', '^D', '^X', die schon von anderen Editoren bekannt sein dürften. Mit <ESO '\$' kommt man wieder aufdie normale Kommandoebene.

ACHTUNG: Das Zeichen '^' steht für die 'CONTROLL- Taste'.

Das ist ein Notizbuch

Hier stehen eigene Notizen

#### Notizbuch

Bild 4-1: Notizbuch Syntax: 'NW

Floppymonitor EFLOMONCG

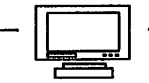

Mit diesem Befehl wird der Inhalt des obersten Fensters (nach dem Monitor) in das Notizbuch kopiert. Zu diesem Zweck verschwindet kurzzeitig das Monitorfenster. Überzeugen Sie sich von der korrekten Ausführung des Befehls durch ein 'NE\ Jetzt müßte der Bildschirm genauso erscheinen wie ohne Monitorfenster. Nur links unten kündet ein Vermerk 'Notizbuch' von der Transaktion.

Syntax: 'NR'

Das Gegenstück zu 'NW' ist der Befehl 'NR'. Hierbei wird der Inhalt des Notizbuchs an das unterbrochene Programm übergeben. Die auszulesenden Zeichen werden in die Konsoleingabe eingeschleust, bis das Fenster komplett übermittelt ist

Somit kann die Ausgabe eines beliebigen Programms als Eingabe für ein anderes Programm verwendet werden.

#### 4.1.10. 'O': Port schreiben

Syntax: 'O' p n

An den Port mit der Adresse p wird der Wert n ausgegeben.

Beispiel: 'O 70 0c' Ausgabe: Bildschirm flackert

#### 4.1.11. <Q': Monitor verlassen

Syntax: 'Q'

Der Monitorwird verlassen und das aufrufende oder unterbrochene Programm wird weiter ausgeführt. Entspricht einem 'G'-Kommando ohne Startadresse und Haltepunkte.

#### 4.1.12. <S': Speicherzellen ändern

Syntax: 'S' n

Beginnend bei Speicherzelle n können die Inhalte der folgenden Speicherzellen modifiziert werden. Bei jeder Zelle werden zuerst Adresse und aktueller Inhalt ausgege ben. Als Eingabe wird der neue Wert erwartet. Eine leere Eingabe läßt die Speicherzelle

Floppymonitor EFLOMONCG

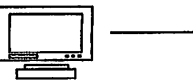

unverändert. Sollen keine weiteren Zellen mehr geändert werden, braucht nur ein illegaler Wert als Eingabe erfolgen, z.B.  $\cdot$ . Der Monitor gibt dann ein  $\cdot$ ? als Hinweis für einen Fehler aus, der aber nicht weiter zu stören braucht

Der Wert kann ein beliebiger Ausdruck sein, von dem aber nur die unteren 8 Bit zählen. Zusätzlich kann aber auch ein String, gekennzeichnet durch ein führendes " ", eingegeben werden. In diesem Fall werden die einzelnen Zeichen der Reihenfolge nach im Speicher abgelegt.

Beispiel: 'S 100' Ausgabe: '00:0100 00 #00000§ 00000000 ".->'  $\epsilon$ Eingabe: Ausgabe: '00:0101 00 #00000§ 00000000 ".->' Eingabe: '12' Ausgabe: '00:0102 00 #00000§ 00000000 ".->' Eingabe: "'ABCDE" Ausgabe: '00:0107 00 #00000§ 00000000 ".->' Eingabe:  $\ddot{\phantom{0}}$ Ausgabe: '?'

## 4.1.13. 'X': Register anzeigen und ändern

Syntax: 'X'

Ohne Parameter werden alle Prozessorregister des unterbrochenen Programms angezeigt.

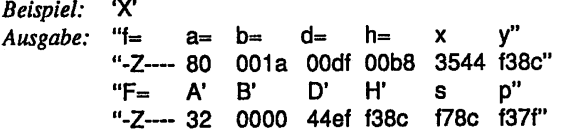

Floppymonitor EFLOMONCG

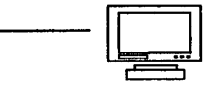

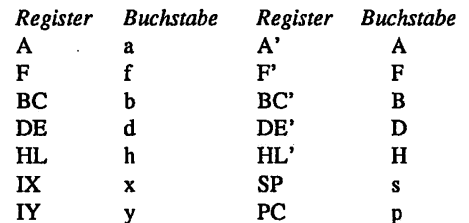

Hierbei ist folgende Zuordnung zwischen Register und Buchstaben getroffen:

An Flagbezeichnungen gibt es : M, Z, H, V, N, C.

Ein Flag ist gesetzt, wenn der zugehörige Buchstabe erscheint, es ist nicht gesetzt, wenn ein '-' an der entsprechenden Position steht.

Syntax: 'X' r v

Setzt das Register r auf den Wert v. Als Registerbezeichner sind die gerade erläuterten Buchstaben mit Ausnahme von 'f' und 'F' zugelassen.

Beispiel: 'X h 3\*4' Wirkung: HL:= 12D  $Beispiel:$  'X  $$S+2'$ Wirkung: SP:= SP+2

Syntax: 'Xf' fl v 'XF' fl v

Das Flag flim Register F("f") oder F'("F") wird auf den Wert v gesetzt. v kann '0' oder '1'sein, ein Rechenausdruck ist hier nicht zugelassen.

Beispiel: 'XfZO' Wirkung: setzt das Z-Flag im Register F zurück

Beispiel: 'XFCV Wirkung: setzt das C-Flag im Register F'

- Floppymonitor EFLOMONCG -

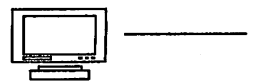

#### 4.1.14. 'Y': Liste suchen

Syntax: 'Y' v b l 'Y' vh<sup>utes</sup>s Tvbl"\*"«

Sucht im Bereich von v bis b nach allen Vorkommen der Liste 1. I ist entweder eine Liste von Ausdrücken, getrennt durch ',' oder '', oder ein String s, gekennzeichnet durch ein führendes " ". Auch besteht die Möglichkeit, eine Liste und einen String anzugeben.

Beispiel: "Y 100 200 40 41 42 43 44" "Y 100 200 '§ABCD" "Y 100 200 40 "§+1 'CD" Wirkung: Alle 3 Kommandos suchen den String "ABCD" im Bereich von 100h bis 200h

## 4.2. Monitoraufruf von CP/M aus

Innerhalb von Anwendungsprogrammen, die unter CP/M oder ZEAT laufen (und möglichst nicht den Grafikmodus benutzen), kann jederzeit der Monitormodus wieder aktiviert werden (sofern irgendwann CSTS oder CI gerufen werden). Es kann dann der Speicher inspiziert oder verändert werden; auch die Benutzung des Notizbuchs ist so möglich. Auch eine Umwandlung DEZ-HEX-ASCH-BIN kann so leicht erfolgen.

Beispiel: Das Inhaltsverzeichnis einer Diskette soll in eine Wordstardatei übernommen werden.

Voraussetzung: Sie sind auf CP/M- Kommandoebene.

Eingabe: DIR<RET> Ausgabe: <lnhaltsverzeichnis> Eingabe: AÖ Ausgabe: <Monitorfenster erscheint Eingabe: NW<RET> Ausgabe: <Fenster verschwindet kurz> Eingabe: Q<RET> Ausgabe: < Monitorfenster verschwindet> Eingabe: WS TEST Ausgabe: <Wordstar-Maske> Eingabe: AÖ

- Floppymonitor EFLOMONCG -

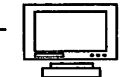

Ausgabe: <Monitorfenster erscheint Eingabe: NR<RET> Ausgabe: <nach einiger Zeit ist der Bildschirminhalt übernommen>

Bevor Sie das Notizbuch lesen lassen, können Sie es natürlich auch mit 'NE' verändern.

## 4.3. Textmodus

Vom Menü aus kommen Sie mit \*AC in den Terminaltest, mit einem weiteren AC kehren Sie in das Menü zurück.Wenn der Terminaltest aktiv ist, werden alle Zeichen von der Tastatur direkt an den Bildschirm geschickt. Sie können so erste Erfahrungen mit der An steuerung des Bildschirms sammeln. Die Beispiele sind in BASIC angegeben; eine Übertragung in andere Sprachen fallt Ihnen sicherlich nicht schwer.

ACHTUNG:Einige Basic Dialekte erkennen statt dem einfachen Anführungszeichen nur ein doppeltes, z.b HEBAS.

4.3.1. Cursor nach rechts

04h: ^D

Der Cursor wird um eine Position nach rechts verschoben, am Zeilenende springt er in die nächste Zeile; am Seitenende wird der Bildschirm gescrollt.

Beispiel: PRINT CHR\$(4);

4.3.2. Cursor nach oben

05h: AE

Der Cursor wird um eine Zeile nach oben verschoben. Ist er schon am oberen Rand, erfolgt keine Veränderung.

Beispiel: PRINT CHR\$(5);

## 4.3.3. BELL

07h:AG

Keine Wirkung.

Beispiel: PRINT CHR\$(7);

#### 4.3.4. BACKSPACE; Cursor nach links

08h:AH

Der Cursor wird um ein Zeichen nach links verschoben, am Zeilenende springt er an den Anfang der vorherigen Zeile. In der obersten Zeile erscheint er wieder am Zeilenende.

Beispiel: PRINT CHR\$(8);

#### 4.3.5. TAB; Cursor nach rechts

 $09h : 1$ 

Der Cursor wird um eine Position nach rechts verschoben, am Zeilenende springt er in die nächste Zeile; am Seitenende wird der Bildschirm gescrollt

Beispiel: PRINT CHR\$(9);

#### 4.3.6. LINEFEED

 $0ab \cdot \Lambda$ 

Der Cursor wird um eine Zeile nach unten bewegt, in der untersten Zeile wird der Bildschirm gescrollt.

Beispiel: PRINT CHR\$(10);

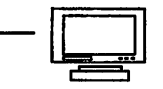

#### 4.3.7. Cursor nach oben

Obh: AK

Der Cursor wird um eine Zeile nach oben verschoben. Ist er schon am oberen Rand, keine Veränderung.

Beispiel: PRINT CHR\$(11);

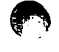

#### 4.3.8. Cursor nach rechts

Och: ^L

Der Cursor wird um eine Position nach rechts verschoben, am Zeilenende springt er in die nächste Zeile; am Seitenende wird der Bildschirm gescrollt

Beispiel: PRINT CHR\$(12);

## 4.3.9. CARRIAGE RETURN

Odh: AM

Der Cursor geht zum Zeilenanfang.

Beispiel: PRINT CHR\$(13);

## 4.3.10. Hardcopy

10h:AP

Der Bildschirm wird als Hardcopy auf dem Drucker ausgegeben, falls eine Mög lichkeit dazu besteht (COL / GDPHS oder HCOPY).

Beispiel: PRINT CHR\$(16);

## 4.3.11. Cursor nach links

13h:AS

Der Cursor wird um ein Zeichen nach links verschoben, am Zeilenende springt er an den Anfang der vorherigen Zeüe. In der obersten Zeile erscheint er wieder am Zeilenende.

Beispiel: PRINT CHR\$(19);

## 4.3.12. Cursor nach unten

16h:AV

Der Cursor wird um eine Zeile nach unten bewegt. In deruntersten Zeile keine Ver änderung.

Beispiel: PRINT CHR\$(22);

#### 4.3.13. Cursor nach unten

18h:AX

Der Cursor wird um eine Zeile nach unten bewegt. In der untersten Zeile keine Veränderung.

Beispiel: PRINT CHR\$(24);

#### 4.3.14. Bildschirm löschen

 $1ah:$ <sup> $\lambda$ Z</sup>

Der Bildschirm wird gelöscht,die Statuszeile bleibt erhalten. Der Cursor steht links oben.

Beispiel: PRINT CHR\$(26);

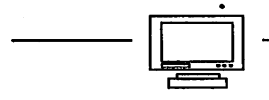

## 4.3.15. Cursor home

1eh:AA

Der Cursor geht in die linke obere Ecke.

Beispiel: PRINT CHR\$(30);

Escape-Sequenzen im Textmodus

4.3.16. Doppelescape

1bh  $1$ bh  $47h$ : <ESC> <ESC> G

Aufruf des -> Grafikmodus

Beispiel: PRINT CHR\$(27)+CHR\$(27)+'G';

4.3.17. Datum sichtbar

1bh 20h 30h : <ESC> ' ' '0'

Falls eine SMART-WATCH eingesetzt ist, können Uhrzeit und Datum abgfragt oder in den Bildschirm eingeblendet werden. Mit diesem Komando wird das Datum eingeblendet, falls es noch nicht sichtbar ist.

Beispiel: PRINT CHR\$(27)+' 0';

4.3.18. Uhrzeit setzen

1bh 20h 31h h h m m s s : <ESC>' ' '1' h h m m s s

Die Uhrzeit wird gesetzt.Stunden, Minuten und Sekunden als ASCII-Ziffern '0'..'9'.

Beispiel: PRINT CHR\$(27)+' 1'+'123027';

- Floppymonitor EFLOMONCG -

Seite 33

وواردته والمستكافأ فلتتعلقون والمرادين

#### 4.3.19. Uhrzeit abfragen

 $1bh$  20h  $32h$ : <ESC> ' ' '2'

Die Uhrzeit wird abgefragt.Format der Ausgabe wie beim Setzen.

Beispiel: PRINT CHR\$(27)+' 2';

4.3.20. Uhrzeit unsichtbar

1bh20h33h:<ESC>' '3\*

Die Uhrzeit wird ausgeblendet, falls sie sichtbar ist.

Beispiel: PRINT CHR\$(27)+' 3';

## 4.3.21. Uhrzeit sichtbar

1bh 20h 34h : <ESC>' ' '4'

Die Uhrzeit wird eingeblendet, falls sie noch nicht sichtbar ist.

Beispiel: PRINT CHR\$(27)+' 4';

#### 4.3.22. Alarmzeit setzen

1bh 20h 35h h h m m s s : < $ESC$ >' ' '5' h h m m s s

Die Alarmzeit wird gesetzt Stunden, Minuten und Sekunden als ASCII-Ziffern'0'..'9'. Achtung: Die Alarmzeit geht beim Ausschalten des Rechners verloren Bei Erreichen der Alarmzeit blinkt die Uhrzeit.

Beispiel: PRINT CHR\$(27)+' 5'+'201500';
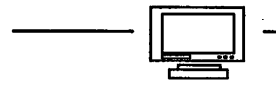

### 4.3.23. Alarm aus

1bh 20h 36h : <ESC>' '6'

Ein bereits gesetzter oder schon ausgelöster Alarm wird gelöscht

 $Beispiel:$  PRINT CHR\$ $(27)+'$  6';

### 4.3.24. Datum setzen

1bh20h37hyy mmdd :<ESC>"7'yymmdd

Das Datum wird gesetzt. Jahr, Monat und Tag als ASCII- Ziffern '0'..'9'.

Beispiel: PRINT CHR\$(27)+' 7'+'880601';

### 4.3.25. Datum abfragen

1bh 20h 38h : <ESC>'' '8'

Das Datum wird abgefragt Format der Ausgabe wie beim Setzen.

Beispiel: PRINT CHR\$(27)+' 8';

### 4.3.26. Datum unsichtbar

1bh 20h 39h : <ESC>'' '9'

Das Datum wird ausgeblendet, falls es sichtbar ist

Beispiel: PRINT CHR\$(27)+' 9';

### 4.3.27. InversAUS

1bh 28h: <ESC>'('

Alle folgenden Zeichen werden normal dargestellt

Beispiel: PRINT CHR\$(27)+'(';

4.3.28. InversEIN

1bh 29h : <ESC>')'

Alle folgenden Zeichen werden invers dargestellt

Beispiel: PRINT CHR\$(27)+')';

### 4.3.29. Bildschirm löschen

1bh 2ah: <ESC> "

Der Bildschirm wird gelöscht, die Statuszeile bleibt erhalten.Der Cursor steht links oben.

```
Beispiel: PRINT CHR$(27)+'*';
```
### 4.3.30. Bildschirm löschen

```
1bh 2bh : <ESC>'+'
```
Der Bildschirm wird gelöscht, die Statuszeile bleibt erhalten.Der Cursor steht links oben.

 $Beispiel:$  PRINT CHR\$(27)+'+';

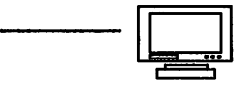

### 4.3.31. Bildschirm löschen

1bh 2ch:  $\leq$ ESC $>$  $\leq$ 

Der Bildschirm wird gelöscht, die Statuszeile bleibt erhalten. Der Cursor steht links oben.

Beispiel: PRINT CHR\$(27)+',';

### 4.332. Cursorattribut setzen

1bh 2eh  $n:$  <ESC $>$   $\cdot$  'n

```
Als Attribute n sind zugelassen: '0' = kein Cursor
                                 '1' = Block, blinkend
                                 '2' = Block
                                  '3' = Unterstreichung, blinkend
                                 4' = Unterstreichung
```
 $Beispiel:$  PRINT CHR\$ $(27)+'.1$ ;

### 4.3.33. Fadenkreuz-Symbol umdefinieren

1bh 30h <STRING> 0dh : <ESC> '0' <STRING> <CR>

Das Musterfürdas Fadenkreuz wird umdefiniert. Ist <STRING> leer, dann wird das Standardsymbol (Pfeil) gewählt

Falls eine GDP64k mit HCOPY angeschlossen ist, wird das Hardware-Fadenkreuz verwendet

Die Bedeutung der Zeichen in STRING wird in der Erläuterung zum Grafik-Modus beschrieben.

Beispiel: PRINT CHR\$(27)+'0`+'1XZÖ^0l1 HJLN'

### - Floppymonitor EFLOMONCG -

المحمدون

<u>للتعليم المتحدد المستحدث المستند</u>

### 4.334. Zeilesenden

1bh 34h: <ESC>'4'

Die Zeile, in der der Cursor steht, wird an den Rechner geschickt, abgeschlossen mitCR.

Beispiel: PRINT CHR\$(27)+'4';: LINE INPUT L\$

### 4.3.35. Zeile senden

1bh 36h: <ESC> '6'

Die Zeile, in der der Cursor steht, wird an den Rechner geschickt, abgeschlossen mit CR.

Beispiel: PRINT CHR\$(27)+'6';: LINE INPUT L\$

### 4.3.36. GDP-Platine anwählen

1bh 38h: <ESC>'8'

Falls eine GDP-Platine angeschlossen ist, wird diese initialisiert und ab jetzt zur Textdarstellung verwendet Bildschinnformat 84\*(24+l). Bei der Umschaltung wird das Notizbuch gelöscht

Beispiel: PRINT CHR\$(27)+'8';

### 4.3.37. COL-Platine anwählen

1bh 39h: <ESC>'9'

Falls eine COL-Platine angeschlossen ist, wird diese initialisiert und ab jetzt als Textdarstellung verwendet. Bildschirmfonnat 42\*(24+l). Bei der Umschaltung wird das Notizbuch gelöscht

PRINT CHR\$(27)+'9'; Beispiel:

Floppymonitor EFLOMONCG

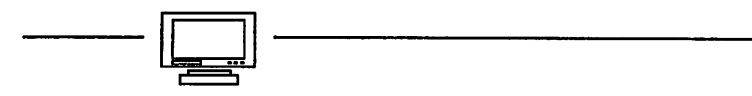

### 4.338. Bildschirm löschen

1bh 3ah: <ESC>':'

Der Bildschirm wird gelöscht, die Statuszeile bleibt erhalten. Der Cursor steht links oben.

 $Beispiel:$  PRINT CHR\$(27)+':';

### 4.3.39. Bildschirm löschen

1bh  $3bh: > $'$$ 

Der Bildschirm wird gelöscht, die Statuszeile bleibt erhalten. Der Cursor steht links oben.

 $Beispiel:$  PRINT CHR\$ $(27)+$ ;';

4.3.40. Tastenklick aus

1bh 3ch: $<$ ESC $>$ ' $<$ '

Noch keine Funktion.

Beispiel: PRINT CHR\$(27)+'<';

فسابعهما بكاكمته ساء

4.3.41. Cursor setzen

1bh 3dh  $y \times :$  <ESC> '=' <Zeile + 20h> <Spalte + 20h>

mideratu

Der Cursor wird an die spezifizierte Position gesetzt. Illegale Koordinaten werden ignoriert.

Beispiel: PRINT CHR\$(27)+'='+chr\$(32+10)+chr\$(32+50);

- Floppymonitor EFLOMONCG -

المواد تنقططهما المتصاعرات

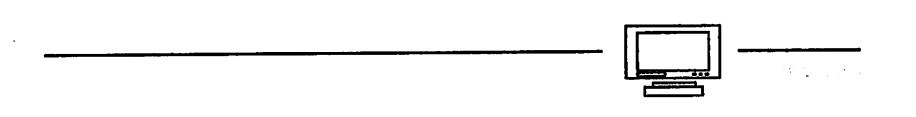

 $\mathbf{r}$  and

4.3.42. Tastenklick ein

1bh 3eh: <ESC> '>'

Noch keine Funktion.

Beispiel: PRINT CHR\$(27)+'>';

### 4.3.43. Cursor abfragen

1bh  $3fh:$  <ESC> $'$ ?

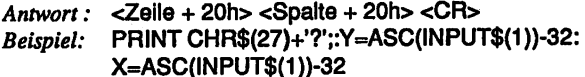

4.3.44. Lokal-Modus ein/aus

1bh 44h  $x:$  <ESC> 'D'  $x$ 

Bei x='L' wird der Lokalmodus eingeschaltet, ab jetzt werden von der Tastatur aus keine Zeichen mehr an den Rechner geschickt, sondern direkt ans Terminal (ähnlich Terminaltest). Ein beliebiges anderes schaltet den Lokalmodus aus.

Beispiel: PRINT CHR\$(27)+'DL';

4.3.45. Zeile einfügen

1bh45h:<ESC>'E'

Vor der Zeile, in der der Cursor steht, wird eine Leerzeile eingefügt. Die letzte Zeile im Bildschirm wird dafür herausgeschoben.

Á.

Beispiel: PRINT CHR\$(27)+'E';

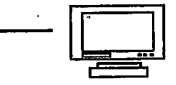

4.3.46. Hintergrundfarbe normal setzen.

1bh 4ch  $x :   $'$   $'$   $x$$ 

Bei der COL256 besteht die Möglichkeit, für die Textdarstellung 4 Farben zu benutzen: Je eine Farbe für den Hintergrund von inversen und von normalen Zeichen sowie für die Darstellung von normalen und inversen Zeichen. Mit<ESC>'L' wird der Hintergrund für normale Zeichen bestimmt. Standardwert x=00h

Beispiel: PRINT CHR\$(27)+'L'+chr\$(240);: REM ROT

### 4.3.47. Hintergrundfarbe invers setzen

1bh 4dh  $x : > 'M'  $x$$ 

Die Farbe für den Hintergrund bei inversen Zeichen wird gesetzt. Standardwert x=0cfh

Beispiel: PRINT CHR\$(27)+'L'+chr\$(204);: REM GRUEN

### 4.3.48. Zeichen einfügen

1bh 51h: <ESC> 'Q'

Vor dem Zeichen, auf dem der Cursor steht, wird ein Leerzeichen eingefügt.Das letzte Zeichen in der Zeile wird dafür herausgeschoben.

Beispiel: PRINT CHR\$(27)+'Q';

4.3.49. Zeile löschen

1bh52h:<ESC>'Rf

Die Zeile, in der der Cursor steht, wird gelöscht. Alle weiter unten stehenden Zeilen werden nachgeschoben.

Beispiel: PRINT CHR\$(27)+'R';

- Floppymonitor EFLOMONCG ·

4.3.50. Zeile bis Ende löschen

1bh 54h: <ESC> 'T'

Ab Cursorposition bis Zeilenende werden alle Zeichen gelöscht

Beispiet: PRINT CHR\$(27)+T;

### 4.3.51. Monitormodus ein

1bh 55h: <ESC> 'U'

Abjetzt werden Steuerzeichen nicht mehr ausgeführt, (Ausnahme ENDE Monitor modus) sondern als \*<nn>\* ausgegeben, wobei nn der ASCII-Code des Steuerzei chens in HEX ist. Dieser Befehl wird verwendet, wenn die Ausgabe eines Programms überprüft werden soll, das selbst den Bildschirm stark verändert oder im Grafikmodus arbeitet

Beispiel: PRINT CHR\$(27)+'U';

### 4.3.52. Zeichen löschen

1bh57h:<ESC><W

Das Zeichen unter dem Cursor wird gelöscht. Die restlichen Zeichen der Zeile werden nachgeschoben.

Beispiel: PRINT CHR\$(27)+'W;

### 4.3.53. Monitormodus aus

1bh58h:<ESC>'Xi

Ab jetzt werden Steuerzeichen wieder ausgeführt

Beispiel: PRINT CHR\$(27)+'X';

- Floppymonitor EFLOMONCG -

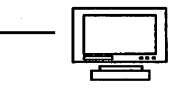

### 4.3.54. Bildschirm bis Ende löschen

1bh 59h: <ESC> 'Y'

Der Bildschirm wird ab der Cursorposition bis zum Ende gelöscht.

Beispiel: PRINT CHR\$(27)+'Y';

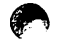

### 4.3.55. Farbe normal setzen

1bh 5bh n: <ESC> 'Ä' n

bestimmt die Farbe, in der normale Zeichen ausgegeben werden.

Beispiel: PRINT CHR\$(27)+'Ä'+chr\$(195);: REM BLAU

### 4.3.56. Farbe invers setzen

1bh 5dh n: <ESC> 'Ü' n

bestimmt die Farbe, in der inverse Zeichen ausgegeben werden.

Beispiel: PRINT CHR\$(27)+'Ü'+chr\$(255);: REM WEISS

### 4.3.57. Unterbrechungstaste setzen

1bh 5eh  $c$ : <ESC> $'$ <sup>^</sup>  $c$ 

bestimmt die Taste, bei deren Betätigung der Monitor aufgerufen werden soll; Vorgabe ist  $\ddot{\circ}$ .

 $Beispiel:$  PRINT CHR\$(27)+' $^{\prime\prime}$ +' $^{\prime\prime}$ ':

- Floppymonitor EFLOMONCG -

and a series of the set

وللمخالفة والمساوية والمردود

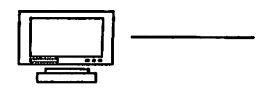

### 4.3.58. Hardcopytaste setzen

1bh 5fh  $c$ : <ESC> ' '  $c$ 

bestimmt die Taste, bei deren Betätigung eine Hardcopy ausgelöst wird; Vorgabe ist ^§.

 $Beispiel:$  PRINT CHR\$(27)+'\_'+'§';

### 4.3.59. Hintergrund hell

 $1bh$  62h : <ESC> $'b'$ 

Ab jetzt erfolgt die Darstellung mit dunkler Schrift auf hellem Hintergrund, (nur GDP)

Beispiel: PRINT CHR\$(27)+'b';

### 4.3.60. Hintergrund dunkel

1bh64h:<ESC>'df

Ab jetzt erfolgt die Darstellung mit heller Schrift auf dunklem Hintergrund, (nur GDP)

Beispiel: PRINT CHR\$(27)+'d';

### 4.3.61. Druckermodus ein

1bh65h:<ESC>'ef

Ab jetzt arbeitet das Terminal im -> Druckermodus

Beispiel: PRINT CHR\$(27)+'e';

Floppymonitor EFLOMONCG -

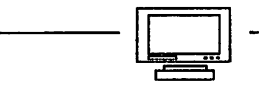

### 4.3.62. Statuszeile setzen

1bh 66h <TEXT> 0dh : <ESC> 'f' <TEXT> <CR>

TEXT wird in die Statuszeile übernommen. Zeichen < 20h (ASCII) werden ignoriert.

Beispiel; PRINT CHR\$(27)+'f'+'Statuszeile'+chr\$(13);

### 4.3.63. Invers EIN

1bh6ah:<ESC>'j'

Alle folgenden Zeichen werden invers dargestellt

Beispiel: PRINT CHR\$(27)+'j';

### 4.3.64. Invers AUS

1bh 6bh: <ESC>'k'

Alle folgenden Zeichen werden normal dargestellt

Beispiel: PRINT CHR\$(27)+'k';

### 4.3.65. Unterstreichen EIN

1bh 6ch: <ESC>'l'

Alle folgenden Zeichen werden unterstrichen dargestellt Kann nicht zusammen mit inverser Schrift verwendet werden!

Beispiel: PRINT CHR\$(27)+T;

Floppympnitor EFLOMONCG

### 4.3.66. Unterstreichen AUS

1bh 6dh: <ESC> 'm'

Alle folgenden Zeichen werden normal dargestellt.

Beispiel: PRINT CHR\$(27)+'m';

4.3.67. Maus ein

1bh 6eh: <ESC> 'n'

Ab jetzt kann die Maus (wenn vorhanden) Aktionen auslösen.

Beispiel: PRINT CHR\$(27)+'n';

4.3.68. Maus aus

1bh 6fh: <ESC> 'o'

Ab jetzt kann die Maus keine Aktionen mehr auslösen. Beispiel: PRINT CHR\$(27)+'o';

### 4.3.69. Zeile bis Ende löschen

1bh 74h: <ESC> 't'

Ab Cursorposition bis Zeilenende werden alle Zeichen gelöscht.

Beispiel: PRINT CHR\$(27)+Y;

### 4.3.70. Monitormodus aus

1bh 58h: <ESC> 'u'

Ab jetzt werden Steuerzeichen wieder ausgeführt.

Beispiel: PRINT CHR\$(27)+'u';

- Floppymonitor EFLOMONCG -

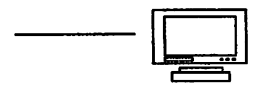

### 4.3.71. Bildschirm bis Ende löschen

1bh 79h: <ESC> 'v'

Der Bildschirm wird ab Cursorposition bis zum Ende gelöscht

Beispiel: PRINT CHR\$(27)+'y';

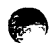

### 4.3.72. Zeichensatz wählen

1bh7ahn:<ESC>'z'n

 $n= '0'$ : US Zeichensatz

 $n=1$  : Dt Zeichensatz

Beispiel: PRINT CHR\$(27)+'z1':: REM dt. Zeichensatz

### 4.4. Steuerzeichen und Escape-Sequenzen im Druckermodus

Vom Textmodus gelangt man mit <ESC>\*e' in den Druckermodus. Das Terminal verhält sich jetzt ungefähr wie ein EPSON-kompatibler Drucker. Dieser Modus wurde eingeführt, um aus Einzelpunkten bestehende Bilder auch auf dem Terminal sichtbar machen zu können.

Normale ASCII-Zeichen erscheinen auf dem Bildschirm, ohne daß ein Cursor sichtbar ist. Ist eine Seite vollgeschrieben, dann wird der Bildschirm nicht nach oben geschoben, sondern gelöscht. Zuvor wird noch eine Bestätigung vom Benutzer verlangt. Wird als Bestätigung ein '^P' eingegeben, dann wird das Bild, falls möglich, auf dem Drucker als Hardcopy ausgegeben.

4.4.1. BELL

07h:<BEL>

Noch keine Funktion

Beispiel: PRINT CHR\$(7);

**ALCOHOL:** 

Floppymonitor EFLOMONCG

Seite 47

A

### 4.4.2. BACKSPACE

08h:<BS>

Beispiel: PRINT CHR\$(8);

4.4.3. LINEFEED

Oah: <LF>

Beispiel: PRINT CHR\$(10);

### 4.4.4. FORMFEED

Och :<FF>

Eine neue Bildschirmseite wird angefangen

Beispiel: PRINT CHR\$(12);

### 4.4.5. CARRIAGE RETURN

Odh: <CR>

Beispiel: PRINT CHR\$(13);

### 4.4.6. Zeilenabstand Standard

1bh30h:<ESC>'0'

Beispiel: PRINT CHR\$(27)+'0?;

### 4.4.7. Zeilenabstand Standard

1bh32h:<ESC>'2'

Beispiel: PRINT CHR\$(27)+'2';

- Floppymonitor EFLOMONCG -

.<br>And a surge and a child contained a state that is

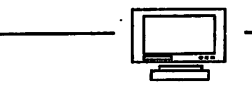

### 4.4.8. Druckermodus aus

1bh 40h: <ESC>'§'

Beispiel: PRINT CHR\$(27)+'§';: REM Rückkehr in Textmodus

### 4.4.9. Zeilenabstand setzen

1bh 41h  $x:$  <ESC $>$  'A'  $x$ 

Der neue Zeilenabstand wird auf x/72 " gesetzt

Beispiel: PRINT CHR\$(27)+'A'+chr\$(8);: REM für Grafiken

### 4.4.10. Graphics low-resolution

1bh 4bh n1 n2 <BIT-IMAGE> : <ESC> 'K' n1 n2 <BIT-IMAGE>

Die nächsten  $(n2 * 256 + n1)$  Bytes werden als Bitmuster interpretiert und ausgegeben.

Beispiel: PRINT CHR\$(27)+'K'+CHR\$(0)+CHR\$(1); FOR T=0 TO 255: PRINT CHR\$(T);: NEXT T

### 4.4.11. Graphics high-resolution

1bh 4ch n1 n2 <BIT-IMAGE> : <ESC> 'L' n1 n2 <BIT-IMAGE>

Die nächsten (n2  $*$  256 + nl) Bytes werden als Bitmuster interpretiert und ausgegeben.

Beispiel: PRINT CHR\$(27)+'L'+CHR\$(0)+CHR\$(1); FOR T=0 TO 255: PRINT CHR\$(T);: NEXT T

- Floppymonitor EFLOMONCG ·

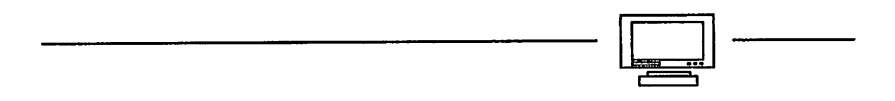

### 4.5. Fensterkommandos

Ein Fenster oder Window ist ein Bereich innerhalb der Bildschirms, der logisch vom Rest abgetrennt ist. Die unter TEXTMODUS aufgeführten Kommandos beeinflussen (mit einigen Ausnahmen) ausschließlich das aktive Fenster. Der Befehl zum Löschen des Bildschirms wirkt sich also auch nur innerhalb des aktiven Fensters aus, der Rest bleibt unberührt. So ist es z.B. möglich, daß ein laufendes Programm jederzeit unterbrochen werden kann und der Monitor aufgerufen wird, ohne daß der Bildschirm verändert wird. Der Monitor benutzt sein eigenes Fenster.

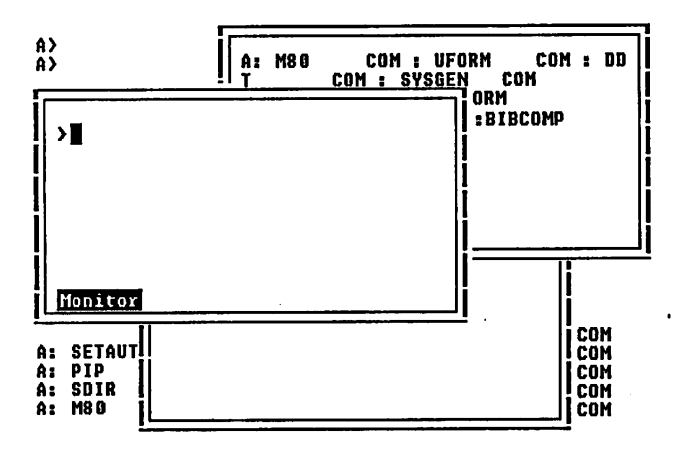

### Bild 4-2: Fenstertechnik

Ein Programm braucht sich nicht unbedingt darum zu kümmern, in welches Fenster seine Ausgabe gelangt. Sind allerdings an die Abmessungen bestimmte Anforderungen gestellt (Editor, WS, TURBO, ...), dann kann es natürlich Probleme geben.

Fenster können innerhalb gewisser Grenzen beliebig vergrößert, verkleinert und verschoben werden; Fenster dürfen sich gegenseitig überlappen. Jedes Fenster kann über einen eindeutigen Bezeichner erreicht werden. Die Anzahl der maximal möglichen Fenster ist einerseits durch den Speicherplatz beschränkt, andererseits durch die Eindeutigkeit eines 7 bit-Bezeichners. D.h. maximal können 127 Fenster eröffnet werden, wenn nicht vorher der Speicher überläuft.

Da nicht alle folgenden Kommandos immer ausführbar sind, gibt es eine Möglichkeit, die korrekte Ausführung abzufragen. Auf alle mit '?' gekennzeichneten Kommando- Fragen kann eine Anwort in Form eines ASCII-Zeichens erhalten werden.

'1': Operation erfolgreich

'0\*: Operation nicht erfolgreich

Diese Antwort kann dann z.B. über a\$=INPUT\$(l) ins Programm übernommen werden.

### 4.5.1. Fenster-ID's holen

1bh 24h 21h : <ESC> '\$' '!'

Die ID's aller vorhandenen Fenster werden an den Rechner gegeben, gefolgt von CR.

Beispiel: PRINT CHR\$(27)+'\$!';: LINE INPUT A

### 4.5.2. Parameter holen

1bh 24h 3fh:<ESC>'\$•'?'

Die Parameter des aktiven Fensters werden an den Rechner gegeben. <ID> <Höhe+20h> <Breite+20h> <Y-Offset+20h> <X-Offset 20h>

Beispiel: PRINT CHR\$(27)+'\$?';: LINE INPUT A\$

4.5.3. Fenster normieren

1bh 24h 40h : <ESC> '\$' '§'

Es werden alle Fenster geschlossen. Dann wird Fenster 0 mit der Standardgröße wieder geöffnet.

Beispiel: PRINT CHR\$(27)+'\$';

- Floppymonitor EFLOMONCG -

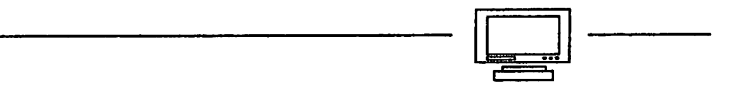

4.5.4. Antwort ein

1bh 24h 41h : <ESC> '\$' 'A'

Ab jetzt erfolgt auf die mit (?) gekennzeichneten Fenster-Kommandos eine Antwort mit '0' oder '1'. Falls die Operation ok war, '1'.

Beispiel: PRINT CHR\$(27)+'\$A';

### 4.5.5. Antwort aus

1bh 24h 42h : <ESC> '\$' 'B'

Ab jetzt erfolgt auf die mit (?) gekennzeichneten Fenster- Kommandos keine Antwort.

Beispiel: PRINT CHR\$(27)+'\$B';

### 4.5.6. Fenster schließen

1bh 24h 43h : <ESC> '\$' 'C'

Das aktive Fenster wird gelöscht. War es das einzige Fenster, dann wird die Initialisierung durchgeführt. Neues aktives Fenster wird das am weitesten vor ne liegende.

Beispiel: PRINT CHR\$(27)+'\$C;

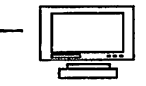

Bild 4-3: Fenster vor dem Schließen

### FLOMONH U1-0 (C)1987/88 R. Nahm

Test... speicnerpank 03:0000 renier, кнп: 0000..<br>Speicherbank 02:0000 Fehler, RAM: 0000.. Speicherbank 01:0000 Fehler, RAM: 0000.. Speicherban KEY aktiv Dieses Fenster wird jetzt geschlos-COL aktiv senI 6DP64k akti GDPHS nicht HAUS aktiv HCOPY aktiv CENT aktiv SER nicht a Fenster: 60 =Floppy 2 =Monitor tC=Terninaltest

FLOMON-Menu

Bild 4-4: Fenster nach dem Schließen

```
FLOMONCG V1.0 (C)1987/88 R. Nahm
Test...
Speicherbank OE:8000 Fehler, RAN: 8000.
Speicherbank 03:0000 Fehler, RAH: 0000.
Speicherbank 02:0080 Fehler, RAH: 0000.
Speicherbank 01:0000 Fehler, RAH: 0000.
Speicherbank 00:0000 Fehler, RAH: 0000.
KEY aktiv
COL aktiv
GDP64k aktiv
GDPHS nicht aktiv
HAUS aktiv
HCOPY aktiv
CENT aktiv
SER nicht aktiv
Fenster: 6086..7FFF
1 =Floppy Boot
=Honitor
tC=Terninaltest
1
```
الأرادية المتاريطين

### FLOMON-Menu

- Floppymonitor EFLOMONCG  $\cdot$ 

Seite 53

a companies to

Ï  $\mathbf{I}$ 

÷

 $\mathbf{I}$ 

į

I

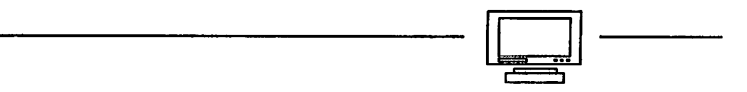

### 4.5.7. Fenster verschieben (?)

1bh 24h 44h : <ESC> '\$' 'D'

Das aktive Fenster wird um eine Zeile nach unten verschoben, sofern es nicht schon am unteren Rand ist.

Beispiel: PRINT CHR\$(27)+'\$D';

### 4.5.8. Fenster sichtbar

1bh 24h 45h : < ESC> '\$' 'E'

Das aktive Fenster wird ab jetzt sichtbar.

Beispiel: PRINT CHR\$(27)+'\$E';

### 4.5.9. Fenster unsichtbar

1bh24h46h:<ESC>'\$'<P

Das aktive Fenster wird ab jetzt unsichtbar.

Beispiel: PRINT CHR\$(27)+'\$F;

### 4.5.10. Fenster in den Hintergrund

1bh 24h 47h : <ESC> '\$' 'G'

Das aktive Fenster wird in den Hintergrund geschoben. Neues aktives Fenster wird das dann am weitesten vorne liegende Fenster

Beispiel: PRINT CHR\$(27)+'\$G\*;

- Floppymonitor EFLOMONCG -

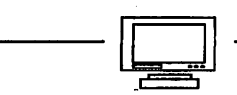

### 4.5.11. Position neu setzen (?)

1bh 24h 49h y x : <ESC> '\$' 'l' <Y-Offset + 20h> <X-Offset + 20h>

Der Offset des aktiven Fensters wird neu gesetzt. Bei illegalen Parametern keine Veränderung.

Beispiel: PRINT CHR\$(27)+'\$l'+CHR\$(32+2)+CHR\$(32+10);

### 4.5.12. Fenster fixieren

1bh24h4ah:<ESC>'\$"J'

Ab jetzt kann durch die Maus keine Verschiebung, kein Öffnen ..., erfolgen. Das aktuelle Fenster bleibt unverändert

Beispiel: PRINT CHR\$(27)+'\$J';

4.5.13. Fenster lösen

1bh24h4bh:<ESC>'\$"Kf

Ab jetzt kann die Maus wieder das aktuelle Fenster verschieben.

Beispiel: PRINT CHR\$(27)+'\$K';

4.5.14. Fenster verschieben (?)

1bh 24h 4ch: <ESC> '\$' 'L'

Das aktive Fenster wird um ein Zeichen nach links verschoben, sofern es nicht schon am linken Rand ist

Beispiel: PRINT CHR\$(27)+'\$L';

Floppymonitor EFLOMONCG

4.5.15. Menüfenster setzen (?)

1bh 24h 4dh id <n+ 20h> <ESC> '\$' 'Mf id <n+20h>

Das aktuelle Fenster wird zum Menüfenster Nummer n für Fenster ID. (-> Mausbeschreibung) Fehler, falls Fenster id noch nicht existiert

Beispiel: PRINT CHR\$(27)+'\$M'+'1'+chr\$(32+0);

### 4.5.16. Fenster eröffnen (?)

1bh 24h 4fh id <y +20h> <x+20h> <dy+20h> <dx+20h>: <ESC> '\$' 'O' id y x dy dx

Fenster id wird unsichtbar eröffnet; y= Anzahl der Zeilen; x= Anzahl der Spalten; dy= Offset in Zeilen; dx= Offset in Spalten. Das Fenster ist leer, der Cursor links oben. Fehler, falls illegale Parameter oder nicht genügend Speicherplatz.

Beispiel: PRINT CHR\$(27)+'\$O1'; PRINT chr\$(32+24)+chr\$(32+80)+chr\$(32+0)+chr\$(32+0); REM Fenster mit Abmessungen wie bisheriger Bildschirm

FLOMONCG Ul.O [(O1987/88 R. Nahn

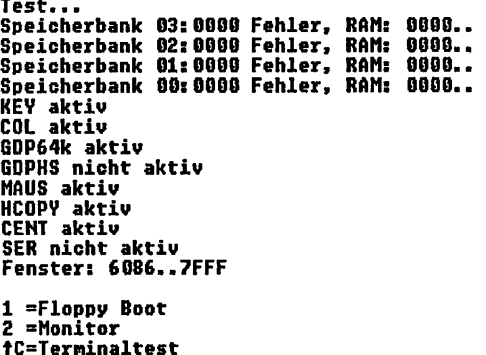

FLOMÖN-Menu

Bild 4-5: Fenster vor dem Öffnen

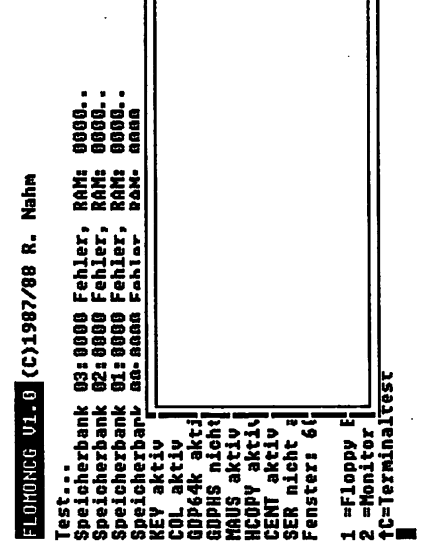

### FL0M0N-Menu

Bild 4-6: Fenster nach dem Öffnen

## 4.5.17. Bedingung setzen

1bh 24h 50h <y+20h> <x+20h> <STRING> 0dh :

<ESC> '\$' 'P' <y+20h> <x+20h> <STRING> <CR>

als Menüfenster mit String muß an Position y, x stehen, damit das aktive Fenster der Maus eröffnet werden kann. (siehe Mausbeschreibung)

# PRINT CHR\$(27)+'\$F'+CHR\$(32+0)+CHR\$(32+10);<br>PRINT ':'+chr\$(13);:REM Spezifisch für WORDSTAR Beispiel:

## 4.5.18. Fenster verschieben (?)

1bh 24h 52h : <ESC> '\$' 'R'

Das aktive Fenster wird um ein Zeichen nach rechts verschoben, sofern es nicht schon am rechten Rand ist.

Beispiel: PRINT CHR\$(27)+'\$R';

- Floppymonitor EFLOMONCG -

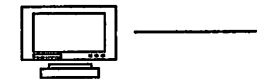

### 4.5.19. Fenster anwählen (?)

bh 24h 53h id <ESC> '\$' 'S1 id

Fenster n wird in den Vordergrund gebracht. Alle folgenden Ausgaben erfolgen in diesem Fenster,

Beispiel: PRINT CHR\$(27)+'\$S0';

4.5.20. Fenster verschieben (?)

1bh 24h 55h: <ESC> '\$' 'U'

Das aktive Fenster wird um eine Zeile nach oben verschoben, sofern es nicht schon am oberen Rand ist

Beispiel: PRINT CHR\$(27)+'\$U';

4.5.21. Notizbuch anwählen

1bh 24h 56h: <ESC>'\$''V'

Das Notizbuch wird sichtbar. Abjetzt dürfen KEINE weiteren Fensterkommandos folgen, solange bis es wieder unsichtbar ist!!

Beispiel: PRINT CHR\$(27)+'\$V;

4.5.22. Notizbuch unsichtbar

1bh 24h 57h : <ESC> '\$' 'W'

Das Notizbuch wird unsichtbar. Jetzt dürfen wieder Fensterkommandos folgen.

Beispiel: PRINT CHR\$(27)+'\$X';

Floppymonitor EFLOMONCG -

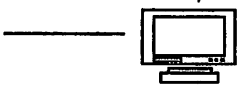

### 4.5.23. Notizbuch schreiben

1bh 24h 58h: <ESC> '\$" 'X'

Der Inhalt des aktiven Fensters wird in das Notizbuch kopiert

Beispiel: PRINT CHR\$(27)+'\$X';

4.5.24. Notizbuch lesen

1bh 24h 59h : <ESC> '\$' 'Y'

Der Inhalt des Notizbuchs wird in die Konsoleingabe eingeschleust

Beispiel: PRINT CHR\$(27)+'\$V;

4.5.25. Fenster vergrößern (?)

1bh 24h 64h : <ESC> '\$' 'd'

Das aktive Fenster wird um eine Zeile nach unten vergrößert. Fehler, falls am unteren Bildschirmrand oder nicht genügend Speicher.

Beispiel: PRINT CHR\$(27)+'\$d';

### 4.5.26. Fenstergröße setzen (?)

1bh 24h 69h <y+20h> <x+20h>: <ESC> '\$\* <y+2Oh> <x+20h>

Die Größe des aktiven Fensters wird neu gesetzt Fehler, falls illegale Parameter oder nicht genügend Speicher.

Beispiel: PRINT CHR\$(27)+'\$if+CHR\$(32+24)+CHR\$(32+80);

Floppymonitor EFLOMONCG

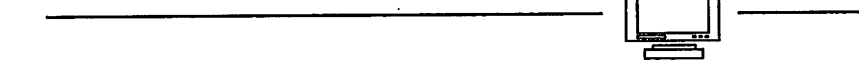

4.5.27. Fenster verkleinern (?)

1bh 24h 6ch: <ESC> '\$' 'l'

Das aktive Fenster wird um ein Zeichen auf der rechten Seite verkleinert. Fehler, falls Fenster zu klein oder nicht genügend Speicher.

Beispiel: PRINT CHR\$(27)+'\$l';

4.5.28. Fenster vergrößern (?)

1bh 24h 72h: <ESC>'\$''

Das aktive Fenster wird um ein Zeichen nach rechts vergrößert. Fehler, falls am rechten Bildschirmrand oder nicht genügend Speicher.

Beispiel: PRINT CHR\$(27)+'\$r';

4.5.29. Fenster verkleinern (?)

1bh 24h 75h : <ESC> '\$' 'u'

Das aktive Fenster wird um eine Zeile auf der Unterseite verkleinert. Fehler, falls Fenster zu klein oder nicht genügend Speicher.

Beispiel: PRINT CHR\$(27)+'\$u';

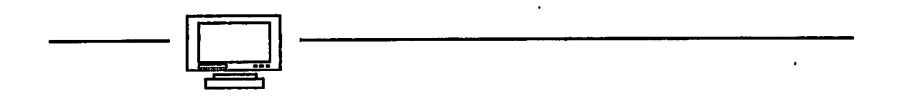

### 4.6. Grafik-Modus

Durch Eingabe von <ESC> <ESC> 'G' gelangt man vom Textmodus in den Grafik-Modus. Der Cursor verschwindet, der Bildschirm bleibt aber vorläufig noch unverändert. Wird der Grafikmodus im Terminaltest aufgerufen, dann werden alle eingegeben Zeichen zur Kontrolle in der obersten Zeile ausgegeben. Dies ist ein wesentlicher Vorteil gegenüber früheren FLOMON-Versionen, bei denen grundsätzllich blind getippt werden mußte.

Im Grafikmodus beträgt die Auflösung bei einer GDP-Platine 512\*256, bei einer COL256- 256\*256 Punkte. Der Koordinatenursprung ist links unten. Bei einer GDP stehen 4 Bildschirmseiten zur Verfügung, die alternativ angezeigt werden können; bei einer COL ist normalerweise nur eine Seite verfügbar.

Zahlenwerte können Dezimal oder Hexadezimal eingegeben werden. Auch negative Werte sind erlaubt

Beispiel: 100, \$FF, -50, -\$0F

Soll ein Wert an einer Stelle, wo eine Absolutangabe stehen müßte, als relativ zur aktuellen Koordinate behandelt werden, wird ein '%' vorangestellt

'D%30 %50:' Beispiel: Ausgabe: Linie von (xO.yO) nach (x0+30,y0+50)

Aus Platzgründen wurde die Syntaxprüfung vereinfacht, d.h. bei unsinnigen Angaben oder fehlenden Parametern wird das Kommando nicht unbedingt ignoriert, sondern mit willkürlichen Werten ausgeführt

An Stellen, wo in der Kommandobeschreibung ein ";' erscheint, kann genauso gut auch <CR> verwendet werden, aber nicht umgekehrt!

### 4.6.1. Hardcopy

10h:AP

Es wird eine Hardcopy auf den Drucker ausgegeben.

Beispiel: PRINT CHR\$(16);

Hoppymonitor EFLOMONCG

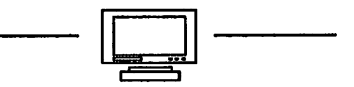

### 4.6.2. Linie zeichnen, Binärkoordinaten

64h xh xl yh yl: 'd\* xh xl yh yl

Von der aktuellen Koordinate aus wird eine Linie zum Punkt  $(xh*256 + x1, yh*256 + y1)$  gezeichnet.

 $Beispiel:$  PRINT 'd':CHR\$(dx/256);CHR\$(dx - dx/256); PRINT CHR\$(dy/256);CHR\$(dy-dy/256);

### 4.6.3. Dreieck füllen

6ch x0 y0 x1 y1 x2 y2 3bh : 'l' x0 y0 x1 y1 x2 y2 ';'

Das durch die drei Punkte (xO,yO), (xl,yl) und (x2,y2) bestimmte Dreieck wird ausgefüllt

Beispiel: PRINT '10 0 100 10 10 100;';

'110 10 400 50 50 200;

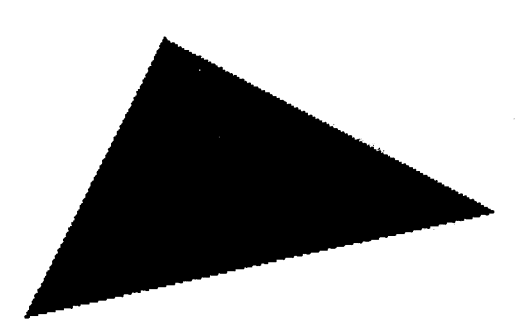

Bild 4-7: Dreieck füllen

Floppymonitor EFLOMONCG -

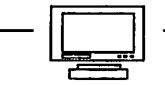

### 4.6.4. Position setzen, Binärkoordinaten

6dh xh xl yh yl: 'm' xh xl yh yl

Die aktuelle Position wird auf  $(xh*256 + x1, yh*256 + y1)$  gesetzt.

Beispiel: PRINT 'm';CHR\$(x/256);CHR\$(x - x/256); PRINT CHR\$(y/256);CHR\$(y-y/256);

### 4.6.5. RMW-Modus setzen

 $72h m : r m$ 

Der Modus beim Zeichnen wird auf m gesetzt. Dieses Kommando hat keine Auswirkung bei einer GDP64k. RMW bedeutet, daß beim Setzen eines Punktes der alte Helligkeits- oder Farbwert mit dem neuen über XOR verknüpft wird. Wird der Punkt ein zweites Mal gesetzt, ist der Originalzustand wiederhergestellt.

m=00h: kein RMW m=01h: RMW

Beispiel: PRINT 'r'+CHR\$(1);

### 4.6.6. Grafikmodus verlassen

41h:'A'

Der Grafikmodus wird verlassen; der Bildschirm wird wieder auf den Zustand vor dem Aufruf gebracht, alle gezeichneten Linien verschwinden.

Beispiel: PRINT 'A';

4.6.7. Text ausgeben

 $42h$  text  $0dh : 'B'$  text  $<$ CR $>$ 

An der aktuellen Position wird text ausgegeben. Zeichen <20h werden ignoriert.

Floppymonitor EFLOMONCG

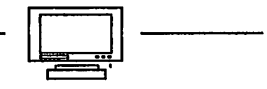

Beispiel: PRINT 'Dies ist ein Text'+CHR\$(13)

Bild 4-8: Text ausgeben

### $\overline{\mathbf{h}}$   $\overline{\mathbf{h}}$   $\overline{\mathbf{h}}$   $\overline{\mathbf{h}}$   $\overline{\mathbf{h}}$   $\overline{\mathbf{h}}$   $\overline{\mathbf{h}}$   $\overline{\mathbf{h}}$   $\overline{\mathbf{h}}$   $\overline{\mathbf{h}}$

4.6.8. Seite löschen

43h 'C1

Die aktuelle Schreibseite wird gelöscht

Beispiel: PRINT 'C;

4.6.9. Linie zeichnen

44h x y 3bh : 'D' x y ';'

Es wird eine Linie von der aktuellen Position nach (x,y) gezeichnet.

Beispiel: PRINT 'D100 200;';

4.6.10. Fadenkreuz setzen

46h  $x \vee s$  3bh : 'F'  $x \vee s$ ';'

Es wird ein Fadenkreuz an Position  $(x, y)$  auf Seite s gesetzt. Ein bereits vorher gesetztes Fadenkreuz wird entfernt. Aktuelle Position und Seite werden nicht verändert

Beispiel: PRINT 'F100 200 0;';

Floppymonitor EFLOMONCG -

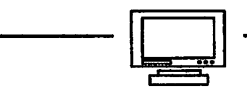

### 4.6.11. GDP-Register setzen

47h ri3bh: 'G' ri $\cdot$ '

Bei einer GDPxx-Platine werden die Register des Prozessors EF9366 gesetzt. Welche Wirkung damit ausgelöst wird, kann aus dem zugehörigen Datenblatt entnommen werden. Im Falle einer COL256 hat der Befehl aber die gleiche Wirkung, da der Prozessor simuliert werden kann.

Beispiel: PRINT 'G3 \$22;'; REM Schrift doppelt breit und hoch

### 4.6.12. Füllmodus X-Achse

48h 3bh: 'H:' 48h y 3bh: 'H' y ';'

> Ab jetzt wird bei den Kommandos 'D' und 'J' jeder gesetzte Punkt (x0,y0) mit einem Punkt (xO,y) verbunden. Ohne Angabe von wird der Füllmodus abgeschal tet

Beispiel: PRINT 'HO;' REM alle Punkte mit dem unteren Rand verbunden

[200;M10 10;D40 4Ü;D2Q 10Q;D70 120;D80 190;D190 2G0;

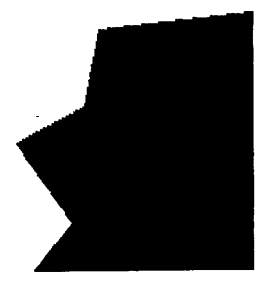

Floppymonitor EFLOMONCG

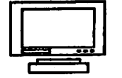

### 4.6.13. Füllmodus Y-Achse

49h 3bh: 'H;' 49h  $x$  3bh : 'l'  $x$  ';'

> Ab jetzt wird bei den Kommandos 'D' und 'J' jeder gesetzte Punkt (x0, y0) mit einem Punkt (x,yO) verbunden. Ohne Angabe von x wird der Füllmodus abgeschaltet.

Beispiel: PRINT'IO;' REM alle Punkte mit dem linken Rand verbunden

### 3;D200 150;D230 100;D250 120jD300 40;

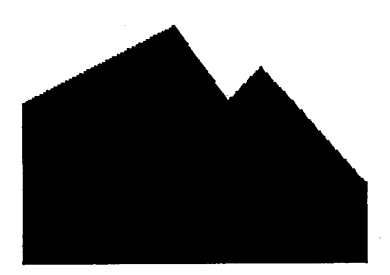

Bild 4-10: Füllmodus y-Achse

- Floppymonitor EFLOMONCG -

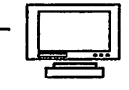

### 4.6.14. Linie zeichnen, Relativkoordinaten

4ah dx dy 3bh: 'J' dx dy ';'

Es wird eine Linie von der aktuellen Position (xO,yO) nach (xO+dx, yO+dy) gezeichnet

Beispiel: PRINT 'J10 10;';

### 4.6.15. Polygon zeichnen

4ch x0 y0 .. xn yn 3bh : 'L' x0 y0 .. xn yn ';'

Die Punkte (xO,yO) bis (xn,yn) werden der Reihe nach verbunden. Von (xn,yn) wird wieder eine Linie nach (xO yO) gezeichnet. Somit entsteht ein Polygon oder (n+l)-Eck.

Beispiel: PRINT 'LO 0 100 10 20 30 100 0;';

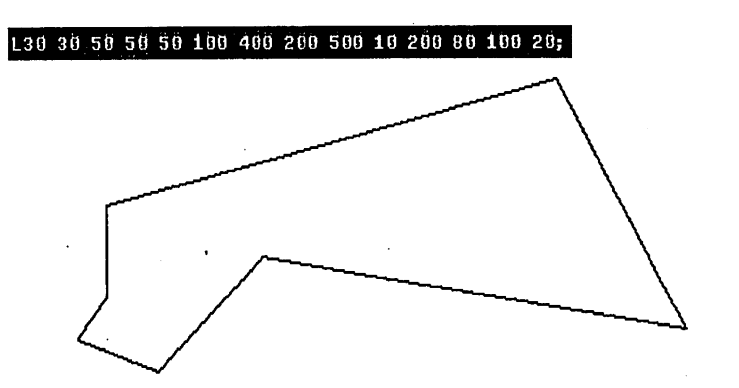

- Floppymonitor EFLOMONCG ·

### 4.6.16. Position setzen

4dh  $x y 3bh : 'M' x y'$ ;

Die aktuelle Position wird auf (x,y) gesetzt

Beispiel: PRINT 'MO 0;';

### 4.6.17. Ellipsensegment zeichnen

4fh rx ry phi0 phi1 3bh : 'O' rx ry phi0 phi1  $\cdot$ ;' 4fh rx ry phi0 phi1 31h 3bh : 'O' rx ry phi0 phi1 '1' ';'

Es wird an der aktuellen Position ein Ellipsensegment gezeichnet. Länge der Halbachse in x-Richtung=rx; Länge der Halbachse iny-Richtung=ry; Startwinkel phiO, Endwinkel phil. Ist als Option '1\* angegeben, dann wird der vom Radius überstrichene Bereich aufgefüllt (Torte).

Beispiel: PRINT 'O50 20 360;';

M2QÖ 100; 0100 50 270 1;

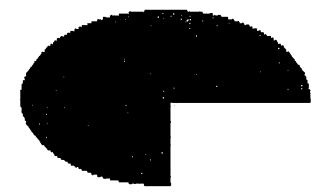

Bild 4-12: Ellipsensegment

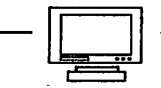

### 4.6.18. Seite setzen, asynchron

50h s 3bh : 'P' s ':'

Schreib- und Leseseite werden sofort gesetzt, s errechnet sich zu: Leseseite+ 4\*Schreibseite.

Beispiel: PRINT 'P13;'; REM Schreibseite 3, Leseseite

4.6.19. Stack löschen

51h :'Q'

Der Koordinatenstack wird gelöscht

Beispiel: PRINT'Q\*;

### 4.6.20. Rechteck zeichnen

52h dx dy 3bh : 'R' dx dy ';' 52h dx dy 31h 3bh : 'R' dx dy '1' ';'

> Es wird ein Rechteck mit der aktuellen Position in die linke untere Ecke, Breite dx und Höhe dy, gezeichnet. Mit der Option '1' wird der Bereich innerhalb des Rechtecks ausgefüllt

Beispiel: PRINT 'R100 50 1;';

### MIO iOjRiOO. 2GÜ;M12G 5G;RBG 20 1;

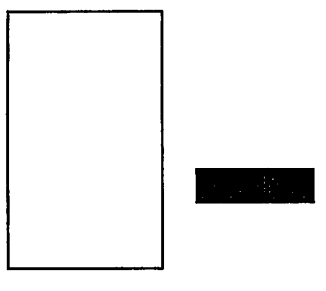

- Floppymonitor EFLOMONCG -

### 4.6.21. Seite setzen, synchron

51h s 3bh : 'S' s ':'

Schreib- und Leseseite werden außerhalb des Anzeigezyklus (und somit flackerfrei) gesetzt, s errechnet sich zu: Leseseite+ 4\*Schreibseite.

Beispiel: PRINT'SIO;'; REM Schreibseite 2, Leseseite

### 4.6.22. Push Position

52h

Die aktuelle Position wird auf den Koordinatenstack gebracht, falls noch Platz ist. Der Koordinatenstack liegt zwischen dem Bereich für die Textfenster und 8000h; d.h. je mehr Fenster offen sind, desto weniger Platz.

Beispiel: PRINT 'T';

- Floppymonitor EFLOMONCG -
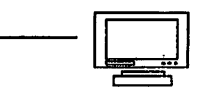

# 4.6.23. Pop Position

 $53h:11'$ 

Die aktuelle Position wird auf den obersten Wert gesetzt, der sich noch auf dem Koordinatenstack befindet. Bei leerem Stack keine Veränderung. Das oberste Ele ment wird entfernt.  $\ddot{+}$ 

Beispiel: PRINT 'U';

### 4.6.24. Kommando an GDP

54h STRING 00h: 'V' STRING <NUL>

Die einzelnen Bytes in String werden als Kommando unmittelbar an den GDP geschickt. Im Falle der COL256 wird die Wirkung des Kommandos durch die Software simuliert.

Beispiel: PRINT 'V'+CHR\$(4)+CHR\$(0); REM Schirm löschen

4.6.25. Seitenwechsel

58h n 3bh : 'X' n ':' 58h 3bh : 'X' ':'

> Die Seiten 0..3 erscheinen der Reihe nach jeweils für n\*20ms als Leseseite; nach Seite 3 kommt wieder Seite 0. Ist n=0 oder fehlt n, dann wird der Seitenwechsel beendet. Die eingestellte Leseseite ist dann zufällig. Die gewünschte Wechselrate kann nur eingehalten werden, wenn der Z80 mindestens alle 20ms dieentsprechende Schleife durchläuft. Fragt ein Anwenderprogramm zu selten oder gar nicht CSTS ab, dann wird der Seitenwechsel im Zeitverhalten dadurch gestört.

Beispiel: PRINT 'X1;';

#### 4.6.26. Seitenwechsel

59h n 3bh : 'Y' n ':' 59h 3bh : 'Y' ':'

> Die Seiten 0/1 oder 2/3 (je nach der zuvor eingestellten Leseseite) erscheinen abwechselnd für jeweils n\*20ms als Leseseite.

In the set of the set of the set of the set of the set of the set of the set of the set of the set of the set o<br>Discrete set of the set of the set of the set of the set of the set of the set of the set of the set of the se

Ist n=0 oder fehlt n, dann wird der Seitenwechsel beendet. Die eingestellte Leseseite ist dann zufällig. Die gewünschte Wechselrate kann nur eingehalten werden, wenn der Z80 mindestens alle 20ms die entspechende Schleife durchläuft. Fragt ein Anwenderprogramm zu selten oder gar nicht CSTS ab, dann wird der Seiten Wechsel im Zeitverhalten dadurch gestört.

Beispiel: PRINT'YI;';

# 4.6.27. Fadenkreuz-Symbol umdefinieren

57h 41h STRING 0dh : 'WA' STRING <CR>

Das Symbol für das Fadenkreuz wird umdefiniert. Die einzelnen Zeichen in STRING definieren durch Angabe von Richtung und Länge eine Figur. Im einzelnen haben die Zeichen folgende Bedeutung:

 $'0'$  = Stift hoch, '1'=Stift runter

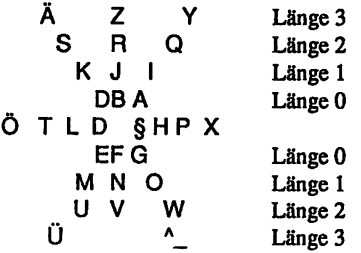

Das Diagramm veranschaulicht die Zuordnung von Zeichen und Vektor. Der zu einem Vektor gehörende Buchstabe läßt sich aber auch errechnen:

 $B =$  Richtung + (8\*Länge) + 40h

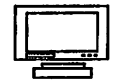

wobei Länge=0..3 und Richtung=0..7 (\*45 Grad). Ein Vektor der Länge 2 nach links oben hätte demnach den Code

 $3 + (8*2) + 40h = 53h = 'S'$ 

Falls STRING leer ist, wird das Standardsymbol gewählt Nachdem Befehl \*WA'... ist das Fadenkreuz unsichtbar.

Beispiel: PRINT 'WA' + '1^0X1ÄX0^1\_' + CHR\$(13); REM Standardmäßig definierter Pfeil

#### 4.6.28. Fadenkreuz-Symbol zeichnen

57h 42h: 'WB'

Das Fadenkreuzsymbol wird an der aktuellen Position auf der aktuellen Schreibseite gezeichnet. Keine Auswirkung auf ein evtl. definiertes Fadenkreuz.

Beispiel: PRINT 'WB';

#### 4.6.29. Fadenkreuz-Symbol drehen

57h 43h f d 3bh: 'WC' f d ':' 57h 43h 3bh: 'WC;'

> Das Fadenkreuzsymbol wird um den Winkel d<sup>\*</sup> 45 Grad nach links gedreht und auf den Faktor f vergrößert. Fehlen die Angaben f und d, wird der Ausgangszustand  $f=1$ ,  $d=0$  hergestellt.

Nach diesem Befehl ist das Fadenkreuz unsichtbar.

Beispiel: PRINT 'WC 2 1'; REM doppelt groß und um 45 Grad nach links

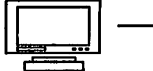

# M20 20; WBWC2 1; M30 30; WBWC3 2; M50 50; WBWC4 3; M100 100; WBWC5 4; M200 100; WB

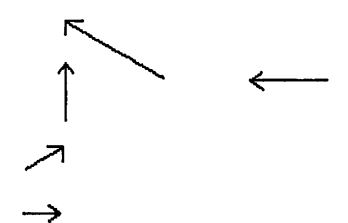

Bild 4-14: Fadenkreuz

#### 4.7. Monitorschnittstelle

Genau wie alle anderen vorhergehenden Versionen bietet FLOMONCG dem Benutzer eine Schnittstelle, über die er Funktionen des Monitors aufrufen kann. Der Umfang dieser Funktionen hat sich weiter vergrößert, etwa um Sprünge zwischen den Bänken und um eine globale Speicherverwaltung. Im Gegensatz zu früher, können die Monitorfunktionen von einer BELIEBIGEN Bank aus aufgerufen werden; die notwendige Sprungleiste ist auf allen Bänken vorhanden, die im Bereich von fOOO..ffff RAM haben.

Die Register A und F werden grundsätzlich zerstört bzw. als Ausgaberegister verwendet. Alle anderen nicht angegebenen Register bleiben unverändert

# 4.7.1. Kaltstart

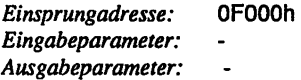

Es wird die gleiche Befehlssequenz wie nach einem RESET ausgeführt, d.h. Überprüfung der Systemkomponenten, Initialisierung aller benutzen Baugrup pen etc. Es erfolgt keine Rückkehr zum aufrufenden Programm.

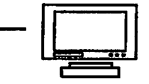

# 4.7.2. Zeichen von Tastatur

Einsprungadresse: 0F003h Eingabeparameter: Ausgabeparameter: A= eingelesenes Zeichen

Normalerweise wird hier ein Zeichen aus dem Tastaturpuffer gelesen.In Sonder fällen (->Maus setzt Cursor, ->Notizbuch lesen)istdieQuellederZeichenaucheine andere.

# 4.7.3. Zeichen von serieller Schnittstelle

Einsprungadresse: 0F006h Eingabeparameter:  $Ausgabeparameter: A= eingelesenes Zeichen$ 

Es wird ein Zeichen von der seriellen Schnittstelle eingelesen. Ist die SER-Platine nicht angeschlossen, dann ist das Ergebnis A=lah=AZ; ist dagegen die Platine vorhanden und kein Peripheriegerät angeschlossen, kommt der Rechner in eine Endlosschleife.

#### 4.7.4. Zeichen an Bildschirm

Einsprungadresse: 0F009h Eingabeparameter: C= auszugebendes Zeichen Ausgabeparameter:

Das Zeichen wird an die Terminal-Software übergeben.

#### 4.7.5. Zeichen an serielle Schnittstelle

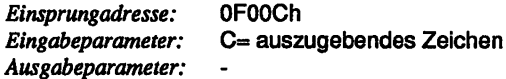

Das Zeichen wird über die serielle Schnittstelle ausgegeben; es ist kein XON/ XOFF oder ETX/ACK Protokoll implementiert. Ist die SER-Platine nicht angeschlossen, hat der Aufruf keine Wirkung; ist jedoch kein Peripheriegerät angeschlossen, kommt der Rechner in eine Endlosschleife.

Floppymonitor EFLOMONCG

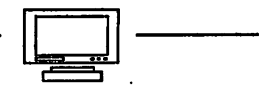

#### 4.7.6. Zeichen an Drucker

Einsprungadresse: OFOOFh  $Eingabeparameter:$   $C=$  auszugebendes Zeichen Ausgabeparameter:

Das Zeichen wird über die Centronics-Schnittstelle an einen Drucker ausgegeben. Ist die CENT- Platine (o.ä.) nicht vorhanden oder war der Drucker zum Zeitpunkt des letzten RESET nicht bereit, dann hat der Aufruf keine Wirkung.

# 4.7.7. Eingabestatus

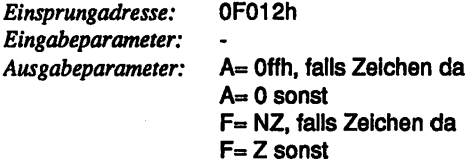

Es wird abgefragt, ob ein Zeichen im Eingabepuffer vorhanden ist.

# 4.7.8. IOBYTE holen

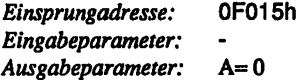

Funktion ist nicht implementiert

# 4.7.9. IOBYTE setzen

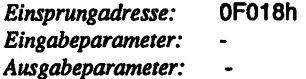

Funktion ist nicht implementiert

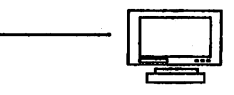

# 4.7.10. Speicherobergrenze ermitteln

Einsprungadresse: OFOIBh Eingabeparameter: Ausgabeparameter: A= MSB B=LSB

Die Funktion ermittelt die höchste Speicheradresse, die ein Benutzerprogramm noch belegen darf (=0EFFFh).

# 4.7.11. Monitor aufrufen

Einsprungadresse: OFOIEh Eingabeparameter:  $\overline{a}$ Ausgabeparameter: l,

Der Kommandointerpreter des Monitors wird aufgerufen. Alle Register bleiben erhalten, wenn sie nicht explizit vom Benutzer geändert werden. Kommandos siehe ->Monitor.

# 4.7.12. Floppy-Bedienung

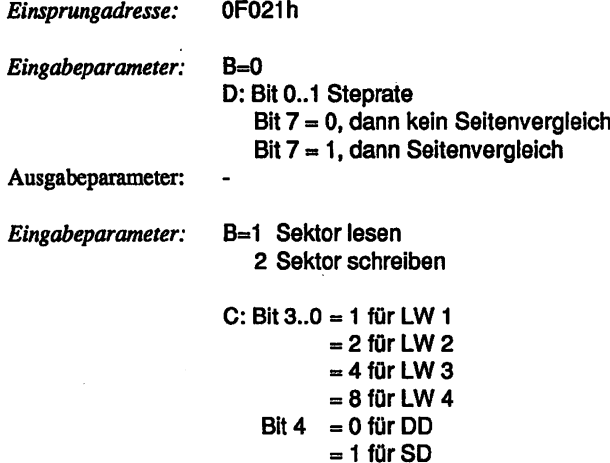

Floppymonitor EFLOMONCG

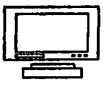

Bit  $5 = 0$  für  $8"$  $= 1$  für 5 1/4"

Bit  $6 = 0$  für Motor ein  $= 1$  für Motor aus

 $Bit 7 = Sette$ 

 $D = Spumummer$  $E =$ Sektornummer  $HL =$  Quell- oder Zieladresse

Ausgabeparameter: A= OFFh, falls Fehler  $= 0$  sonst F=NZ,C, falls Fehler  $=$  Z,NC sonst

Mit diesem Einsprung kann auf die Diskettenlaufwerke zugegriffen werden.

# 4.7.13. FIoppy-Bedienung, 8"

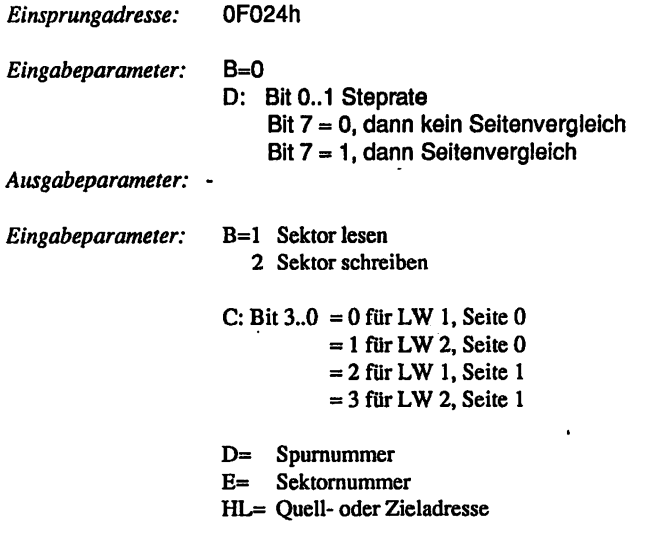

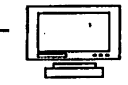

Ausgabeparameter:  $A = 0$ FFh, falls Fehler  $= 0$  sonst F = NZ,C, falls Fehler  $=$  Z,NC sonst

Mit diesem Einsprang kann auf 8" Diskettenlaufwerke zugegriffen werden. Er ist wegen der Kompatibilität zu früheren Versionen vorhanden.

# 4.7.14. Floppy-Bedienung, 5 1/4"

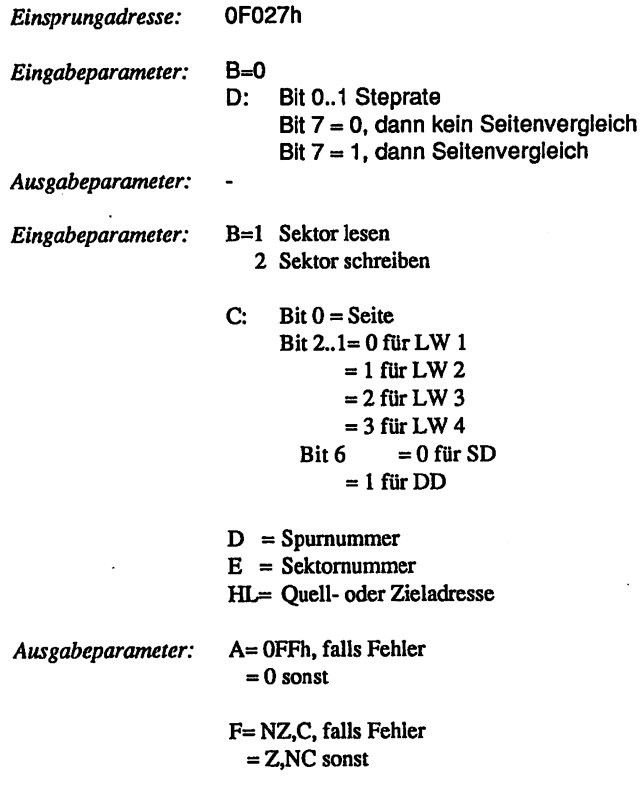

Mit diesem Einsprung kann auf 5 1/4" Diskettenlaufwerke zugegriffen werden. Er ist wegen der Kompatibilität zu früheren Versionen vorhanden.

- Floppymonitor EFLOMONCG -

## 4.7.15. Harddisk-Bedienung

Einsprungadresse: 0F02Ah Eingabeparameter: Ausgabeparameter:

Mit diesem Einsprung soll die Harddisk bedient werden. Zum Zeitpunkt der Erstellung dieser Version war gerade die Umstellung auf die preisgünstigen IBMkompatiblen Laufwerke im Gespräch.

Deshalb ist hier noch keine Prozedur implementiert.

# 4.7.16. Sprungtabelle

Adresse: 0F02Dh

An dieser Adresse stand in früheren Versionen ein Zeiger auf eine Sprungtabelle.

4.7.17. Freier Speicher

Adresse: OF02Fh

Der Inhalt von (OF02Fh,OF030h) gibt an, ab welcher Speicherzelle (zwischen OFOOOh und OFFFFh) das RAM nach dem Booten von CP/M zur Verfügung steht.

#### 4.7.18. Freier Speicher

Adresse: 0F031h

Der Inhalt von (0F031h,0F032h) gibt an, ab welcher Speicherzelle (zwischen OFOOOh und OFFFFh) das RAM für den Benutzer zur Verfügung steht. Es gibt die Möglichkeit, in diesen freien Bereich kleine Unterprogramme einzulagern. Tut dies der Benutzer, dann sollte der Inhalt dieser Adresse unbedingt um die Länge des eingeschobenen Programms heraufgesetzt werden. Bisher ist dies aber leider meistens aus Bequemlichkeit unterlassen worden; mit der Folge, daß es nicht immer möglich ist, 2 dieser Erweiterungen gleichzeitig zu laden !!!

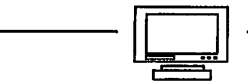

# 4.7.19. Fadenkreuz setzen

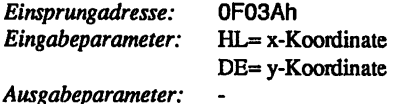

An die angegebene Position wird ein Fadenkreuz gesetzt. Ein zuvor gesetztes wird gelöscht.Diese Funktion sollte nur im Grafikmodus verwendet werden.

# 4.7.20. Maus abfragen

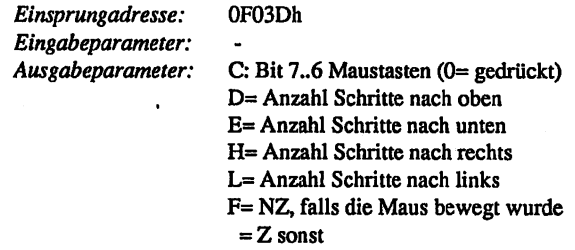

Mit dieser Funktion kann eine Mausbewegung abgefragt werden. Nur im Grafikmodus verwenden!

# 4.7.21. Seiten löschen

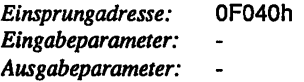

Es werden alle Bildschirmseiten gelöscht Nur im Grafikmodus verwenden

## 4.7.22. Seite löschen

Einsprungadresse: 0F043h Eingabeparameter: Ausgabeparameter:  $\overline{a}$ 

Es wird die aktuelle Schreibseite gelöscht Nur im Grafikmodus verwenden

# 4.7.23. Position setzen

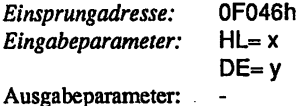

Die aktuelle Position wird auf (x,y) gezsetzt. Nur im Grafikmodus verwenden.

# 4.7.24. Linie zeichnen

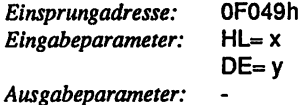

Es wird eine Linie von der aktuellen Position nach (x,y) gezeichnet. Nur im Grafikmodus verwenden.

#### 4.7.25. Schreibseite setzen

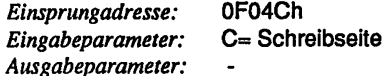

Es wird eine neue Schreibseite gesetzt. Nur im Grafikmodus verwenden

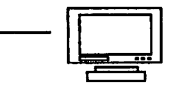

# 4.7.26. Leseseite setzen

Einsprungadresse: 0F04Fh Eingabeparameter: C= Leseseite Ausgabeparameter:

Es wird eine neue Leseseite gesetzt. Nur im Grafikmodus verwenden

# 4.7.27. RMW-Modus setzen

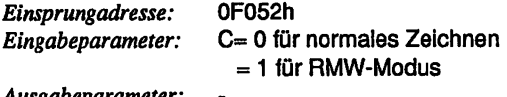

Ausgabeparameter:

Falls der RMW-Modus aktiv ist, findet beim Zeichnen kein Überschreiben des alten Inhalts, sondern eine XOR-Verknüpfung statt (wenn die Hardware dafür aus gelegt ist).

Nur im Grafikmodus verwenden

# 4.7.28. Warten auf GDP

Einsprungadresse: 0F055h Eingabeparameter: Ausgabeparameter:

Es wird gewartet, bis der GDP wieder für eine neues Kommando bereit ist. Nur im Grafikmodus verwenden

# 4.7.29. Kommando an GDP

Einsprungadresse: 0F058h Eingabeparameter: C= Kommando Ausgabeparameter:

Es wird ein Kommando an den GDP übergeben; falls die COL256 aktiv ist, wird die Wirkung durch Software simuliert

- Floppymonitor EFLOMONCG -

Nur im Grafikmodus verwenden!

# 4.7.30. Speicherbereich verschieben

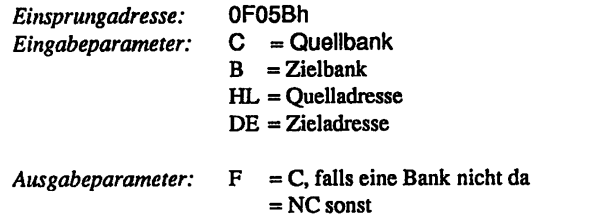

Ein 128-Byte langer Speicherbereich wird verschoben. Quell- und Zielbank müssen im Bereich von OFOOOh bis OFFFFh mit RAM bestückt sein.

#### 4.7.31. Aktive Bank holen

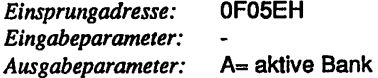

Es wird die Bank ermittelt, auf der sich das Benutzerprogramm gerade befindet.

# 4.7.32. Sprung auf andere Bank

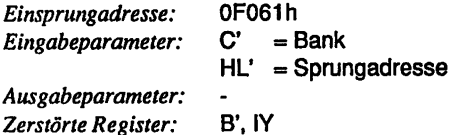

Mit diesem Monitoraufruf kann ein Unterprogramm auf einer anderen Bank auf gerufen werden.Durch das aufgerufene Unterprogramm dürfen sich SP,C\und HL' nicht ändern. Dann kann die Rückkehr wieder durch ein einfaches JPOFOölh erfolgen.

Achtung: Der Stackpointer muß vor dem ersten PUSH auf einen lokalen Stack umgesetzt werden !!!

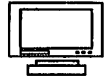

Beispiel: auf Bank 0 steht LD C.11 beliebiger Parameter **EXX** LD C,1 : Bank 1 rufen LD HL.PROG Adresse der Prozedur EXX CALL0F061h Prozedur aufrufen  $\ddotsc$ auf Bank 1 steht

PROG:

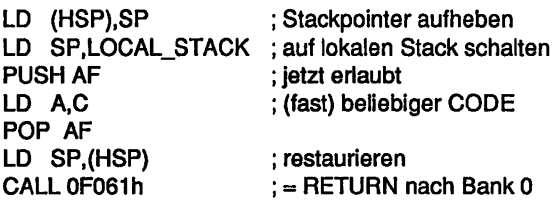

4.7.33. Speicher belegen

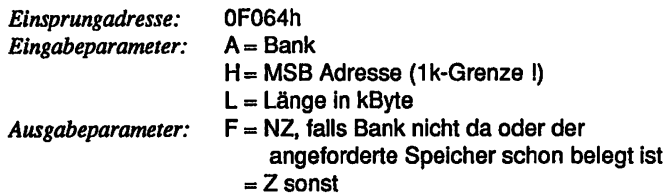

Die Speicherverwaltung wurde eingeführt, um eine einheitliche Handhabung des gesamten RAMS zu gewährleisten. Zusammen mit dem Sprung auf eine andere Bank eröffnet sich so die Möglichkeit, dynamisch Hilfsprogramme in den Speicher nachzuladen, ohne an irgendwelche vorher festgelegten Adressen gebunden zu sein.Allerdings müssen die Hilfsprogramme dann relokativ geschrieben sein oder zur Laufzeit gelinkt werden. Eine andere Anwendung ist die dynamische Bereitstellung von Speicherplatz für Puffer etc.

Auf diese Weise ließe sich vom BIOS feststellen, wieviel Platz für eine RAM-Floppy zur Verfügung steht; es müßte dann nicht beim Hinzufügen einer neuen Spei-

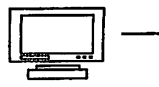

cherbaugruppe das BIOS neu assembliert werden.

# 4.7.34. Speicher freigeben

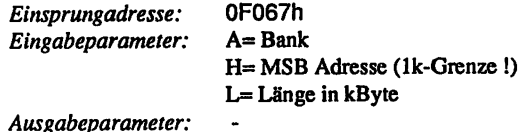

Zuvor angeforderter Speicher wird wieder freigegeben. Es muß sichergestellt sein, daß nur wirklich zuvor belegter Speicher freigegeben wird.

## 4.7.35. Einsprung umsetzen

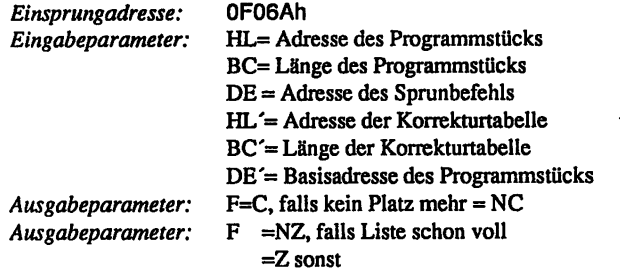

Mit diesem Aufruf kann eine Umleitung in einen beliebigen Einsprung eingebaut werden; d.h. es kann so z.B. eine kleine Prozedur in die Konsolausgabe eingehängt werden, die alleKleinbuchstaben in Großbuchstaben umwandelt Die Anwendung dieses Aufrufs wird am Besten durch das folgende Beispiel deutlich:

.z80

## INCLUDE RSX.MAC

REL\_BEGIN Id a,c

BEGIN 0f009h : Adresse des zu ersetzenden Einsprungs

REL <JP HEL <JP REL <JP next> REL END ena start cp cp sub 32 Id (af c,next> •z'+1 nc,next> c,a

Ende Beispiel

Im Beispiel wurden einige Makros verwendet, um häufig wiederkehrende Sequenzen abzukürzen. Die Makrodefinition steht weiter unten. Aus dem kurzen Programmstück wird nach deren Aufruf alle Kleinbuchstaben in Großbuchstaben umgewandelt werden. Die benutzten Makros befinden sich auch auf der Quellendiskette zu FLOMONCG.

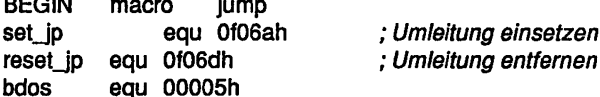

start:

 $m \sim m$ 

Id Id Id exx Id Id Id exx call ret Id Id ip hl.relbeg bc.relend-relbeg de, jump hl.reltbl bc.reltbl len de.relbeg set\_jp nc c,9 de.msg bdos

- Floppymonitor EFLOMONCG -

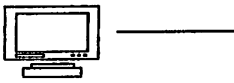

msg:db 'RSX: nicht mehr genuegend Platz',10,13,'\$' endm

REL BEGIN macro dseg reitbl: Anfang der Tabelle mit Korrekturadressen cseg relbeg: next: jp 0000 ; dummy-Eintrag dw 0 : intern verwendet endm

REL\_END macro lbl dseg reltbl len equ (\$-reltbl)/2 cseg relend: endm

REL macro m1 local x m1  $\mathbf{x}$ equ \$-2 dseg dw x cseg endm

> Wenn sich ein Programmierer an das vorstehende Schema des Beispiels hält,dann ist gewährleistet, daß die Bankunabhängigkeit von FLOMONCG erhalten bleibt Es ist dann auch möglich, mehrere Prozeduren einzuhängen, ohne daß diese etwas voneinander wissen. Insbesondere ergeben sich keine Probleme mehr mit Über schneidungen im Adressbereich. Bisher konnten dort Schwierigkeiten auftreten, falls etwa eine Hardcopyroutine und eine Routine für die serielle Schnitt stelle und vielleicht noch ein paar Prozeduren hinzugefügt werden sollten.

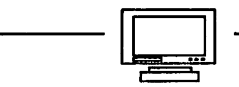

# 5.0 Maus

Bisher mußten alle Kommandos von Hand über die Tastatur oder von einem Programm aus gegeben werden. Sollten Sie allerdings glücklicherweise Besitzer einer Maus und der dazugehörigen Platine sein, dann können Sie die Fähigkeiten von FLOMONCG erst richtig ausschöpfen. Im folgenden werden die Aktionen beschrieben, die Sie mit Hilfe der Maus auslösen können. Da bei manchen Platinen die Zuordnung der Maustasten links und rechts vertauscht ist, müssen Sie evtl. umdenken oder die Leitungen kreuzen.

Drücken Sie die RESET-Taste oder schalten Sie den Rechner aus. Im Menü wählen Sie Punkt 2= Monitor. Sie sehen jetzt in der oberen Hälfte des Bildschirms einen Kasten, das Monitorfenster. Es ist durch einen unterbrochenen und einen durchgezogenen Rahmen hervorgehoben. Jedes Fenster erhält einen solchen unterbrochenen Rahmen, falls es die Abmessungen zulassen. Der durchgezogene Rahmen kennzeichnet das aktive Fenster, in das alle weiteren Ausgaben erfolgen.

Wenn Sie jetzt die Maus bewegen, werden Sie feststellen, daß ein Fadenkreuz oder ein Pfeil der Bewegung über den Bildschirm folgt

Drücken Sie bitte erst dann irgendwelche Tasten, wenn Sie dazu aufgefordert werden Lassen Sie die Maus einige Sekunden in Ruhe, dann verschwindet das Fadenkreuz wieder.

Die Wirkung der Maustasten hängt nun wesentlich davon ab, ob sich das Fadenkreuz innerhalb oder außerhalb des aktiven Fensters befindet. Sollten Sie in der weiteren Beschreibung irgendwo nicht die gewünschte Reaktion sehen, so versuchen Sie zuerst festzustellen, ob Sie links/rechts bei den Tasten richtig zugeordnet haben. Im Zweifelsfall drücken Sie eben noch einmal RESET.

Nicht alle Funktionen sind jederzeit von jedem Programm aus verfügbar. Aus Sicherheitsgründen kann das Öffnen, Schließen und Verschieben von Fenstern gesperrt worden sein.

#### Floppymonitor EFLOMONCG

# 5.1. Maus außerhalb des aktiven Fensters

# 5.1.1. Linke Taste

Funktion: Zyklisches Aktivieren der Fenster

Fahren Sie mit der Maus an den oberen Bildschirmrand; hier ist sie mit Sicherheit außerhalb eines jeden Fensters.

Wenn Sie jetzt einmal die linke Taste drücken und gleich wieder loslassen, dann verschwindet das kleine Fenster, und der gesamte Bildschirm wird umrahmt. Ein zweiter Tastendruck stellt wieder den Ausgangszustand her.

Auf diese Art und Weise wirdjeweils das nächste Fenster zum aktiven Fenster. Momentan sind aber nur 2 vorhanden.

# 5.1.2. Rechte Taste

#### Funktion: Fenster verschieben

Machen Sie das kleine Fenster sichtbar und fahren Sie mit der Maus an den oberen Bildschirmrand. Halten Sie jetzt die rechte Taste gedrückt. Das Fadenkreuz springt an den linken oberen Rand des aktiven Fensters, ein Zeichen dafür, daß Sie es jetzt verschieben können. Bewegen Sie jetzt die Maus ein Stück nach unten. Nach dem Loslassen müßte sich das Fenster nach unten verschoben haben. Ist dies nicht der Fall, dann haben Sie das Fenster zu weit bewegen wollen und die gesamte Aktion wird ignoriert.

# 5.1.3. Linke Taste + Rechte Taste

Funktion: Fenster öffnen

Fahren Sie die Maus wieder zum oberen Bildschirmrand. Drücken Sie die linke Taste und halten Sie sie unten. Jetzt betätigen Sie zusätzlich auch noch die rechte Taste und lassen beide los.

Der Cursor verschwindet, aber das Fadenkreuz bleibt und folgt der Maus.

Bewegen Sie das Fadenkreuz etwa in die Mitte des Bildschirms. Drücken Sie die linke Taste und halten Sie sie unten, während Sie jetzt mit der Maus ein Stück nach rechts unten fahren; aber bitte nicht zu weit an den rechten oder unteren Rand. An der Stelle, an der Sie die Taste betätigt haben, bleibt ein Kreuz stehen. Das Rechteck, das von diesem Kreuz

- Floppymonitor EFLOMONCG -

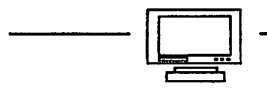

und dem Fadenkreuz begrenzt wird, gibt die Größe des Fensters an. Lassen Sie jetzt die linke Taste los; es müßte nun ein neues Fenster erscheinen, in dem der Cursor wiederblinkt.

# 5.1.4. Linke Taste

Funktion: Fenster gezielt aktivieren

Bewegen Sie das Fadenkreuz in das jetzt nicht mehr aktive Fenster mit der Statuszeile 'Monitor'. Wenn Sie jetzt kurz die linke Taste betätigen, sehen Sie, daß dieses Fenster aktiviert wird. Fahren Sie zurück in das andere und wiederholen Sie den Vorgang entsprechend.

# 5.2. Maus innerhalb des aktiven Fensters

Begeben Sie sich bitte vom Menü aus mit  $\sim$ C in den Terminaltest.

5.2.1. Linke Taste

Funktion: Cursor positionieren

Bewegen Sie das Fadenkreuz an eine beliebige Position innerhalb des aktiven Fensters (mit Ausnahme der Statuszeile!). Drücken Sie jetzt kurz die linke Taste. Nach einigen Augenblicken müßte sich der Cursor unter dem Fadenkreuz befinden. Diese Positionie rung funktioniert

- Lim Testmodus
- 2. beim Editieren des (->) Notizbuches.
- 3. bei allen Editoren, bei denen der Cursor mit den Tasten ^S,^E,^D,^X bewegt werden kann (WORDSTAR, TURBO, ...).
	- Bemerkung: Wordstar z.B. akzeptiert nur dann, wenn sich darunter noch Text befindet.

# 5.2.2. Rechte Taste

Funktion: Zeile abschicken

Fahren Sie mit der Maus zum Anfangsbuchstaben eines Wortes (im aktiven Fenster), z.B. 'Terminaltest'. Wenn Sie jetzt kurz die rechte Taste drücken, dann sehen Sie, daß dieses Wort und der gesamte Text rechts davon an der Cursorposition erscheint. Mit dieser Funktion können Sie z.B. Teile einer Eingabezeile wiederholen.

# 5.2.3. Linke Taste + Rechte Taste

#### Funktion: Fenster schließen

Bewegen Sie die Maus mitten in das aktive Fenster (falls gerade keines sichtbar ist, eröffnen Sie sich eben eines). Drücken Sie die linke Taste, halten Sie sie gedrückt und betätigen Sie die rechte Taste zusätzlich. Wenn Sie jetzt beide Tasten loslassen, dann verschwindet das aktive Fenster, es wird geschlossen bzw. gelöscht. Wiederholen Sie den Vorgang, bis der Bildschirm komplett gelöscht ist Nachdem das letzte Fenster geschlossen ist, wird automatisch das Standardfenster wieder eröffnet

# 5.2.4. Rechte Taste + Linke Taste

#### Funktion: Hardcopy

Falls ein Drucker angeschlossen ist, können Sie eine Hardcopy des Bildschirms erzeugen. Fahren Sie dazu mit der Maus mitten in das aktive Fenster. Drücken Sie die rechte Taste, halten Sie sie gedrückt und betätigen Sie die linke zusätzlich. Wenn Sie eine HCOPY-Platine haben, sehen Sie, wie der Bildschirm abgetastet wird. Ansonsten können Sie den Erfolg der Aktion auf dem Drucker betrachten.

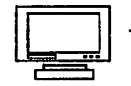

# 5.3. Maus auf der Statuszeile des aktiven Fensters

# 5.3.1. Rechte Taste

Funktion: Fenstergröße verändern

Bewegen Sie die Maus auf die Statuszeile (unterste Zeile) des aktiven Fensters. Drücken Sie die rechte Taste und halten Sie sie gedrückt. Der Cursor hört auf zu blinken und das Fadenkreuz springt an den rechten unteren Rand. Sie könnenjetzt mit der Maus die rechte untere Ecke des Fensters an eine beliebige Position setzen. Beim Loslassen der Taste wird das Fenster dann mit der neuen Größe gezeichnet

# 5.3.2. Linke Taste

Funktion: Menü wählen

Diese Funktion können Sie nur dann sinvoll einsetzen, wenn Sie einen Massenspeicher zur Verfügung haben. Für CP/M sind ein Menügenerator und mehrere Beispiele verfügbar. Sollten Sie RNWINDOWS besitzen, dann können Sie auch darauf zurückgrei fen.

Ansonsten brauchen Sie dazu die DEMO/Utility-Diskette für FLOMONCG, auf der die Benutzung auch näher beschrieben ist.

Wird die linke Taste auf der Statuszeile betätigt, dann wird die Anzahl der Leerzeichen zwischen dem linken Rand und der Position des Fadenkreuzes ermittelt. Diese Anzahl gibt die Nummer des zu öffnenden Fensters an (siehe ->Fensterkommandos, Menüfenster). Falls ein solches existiert, wird es sichtbar. Mit gedrückter Taste wird das Fadenkreuz auf eine Zeile des Menüfensters positioniert. Beim Loslassen der Taste wird die entsprechende Zeile an den Rechner geschickt, so als ob der Text von der Tastatur eingegeben worden wäre.

Um die Funktionen dokumentieren und um Steuerzeichen schicken zu können, wurde folgende Konvention vereinbart:

Alle Zeichen links des ersten Doppelpunkts in der Zeile sind Kommentar. Alle Zeichen rechts davon werden an den Rechner geschickt, wobei '^' und ein Zeichen das entsprechende Steuerzeichen ergeben.

Eine Zeile des Beispielmenüs für WORDSTAR könnte lauten

.<br>Die erste staat van die meer van die

'Cursor nach oben:AE'

Floppymonitor EFLOMONCG

# 6.0 Diverses

# 6.1. Aufruf anderer Programme

Obwohl beim Entwurf des neuen Monitors auf größtmögliche Kompatibilität zu vorhergehenden Versionen geachtet wurde, haben sich in der Bedienung einige Änderun gen ergeben.

#### 6.1.1. GO E0000

Dieser Punkt ist aus dem Menü herausgefallen. Die gleiche Wirkung wird erzielt, wenn zuerst der Monitor aufgerufen wird und dann das Kommando 'G E:0' gegeben wird. Hier liegt der Vorteil darin, daß die EPROMS nicht unbedingt aufBank OB stecken müssen, sondern beliebig eingesetzt werden können. Allerdings ist jetzt dafür unabdingbare Voraussetzung, daß die entsprechende Bank im Bereich von F0OO..FFFF mit RAM bestückt ist.

#### 6.1.2. GO BANK 2000, ZEAT

Auch dieser Punkt erscheint nicht mehr im Menü. Dies hat seinen Grund darin, daß die BANK/BOOT Karte allein für FLOMONCG reserviert bleibt. Es können dort keine anderen Programme gleichzeitig untergebracht werden. Insbesondere fällt ZEAT unter diese Einschränkung.

Soll ZEAT weiterhin betrieben werden, dann können die beiden Eproms irgendwo auf einer beliebigen Bankuntergebracht werden, z.B. aufBankOF, Adresse 4Ö00..7FFF. Um ZEAT dann erfolgreich aufrufen zu können, gehen Sie folgendermaßen vor:

- 1. Gehen Sie in den Monitor
- 2. Geben Sie das Kommando 'M F:4000 7FFF 0:2000'; damit wird das Programm auf Bank 0, Adresse 2000h verschoben.
- 3. Starten Sie ZEAT mit \*G 0:2000'

Der Bildschirm ist zunächst in Unordnung, weil ZEAT seinen Begrüßungstext als Grafik ausgibt, die sich nicht mit dem neuen Textmodus verträgt Allerdings braucht Sie dieser Effekt nicht weiter zu stören.

Wesentlichster Nachteil ist momentan, daß ZEAT von einem 80 Zeichen breiten Bildschirm ausgeht und somit ein Betrieb auf der COL2S6 nicht vernünftig möglich ist.

- Floppymonitor EFLOMONCG -

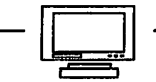

# 6.2. Unstimmigkeiten

Unter besonderen Umständen können bei Programmen seltsame Effekte auftreten. Diese werden im folgenden beschrieben.

## 6.2.1. Text und Grafik

Es ist nicht mehr möglich, Text und Grafik beliebig zu mischen. Wird der Grafik-Modus aufgerufen, dann bleibt das Textbild noch erhalten, allerdings nur auf EINER Seite und nicht auf mehreren. Dies war allerdings bereits schon ab Version 4.2 der Fall.

Bei der Rückkehr von der Grafik in den Textmodus wird der Textbildschirm komplett neu aufgebaut, eine jegliche Grafik geht verloren. Somit ist es nicht möglich, z.B. einen Begrüßungstext in großer Schrift auf dem Bildschirm stehen zu lassen (ZEAT).

Die dadurch hervorgerufene Einschränkung sollte sich aber dennoch verkraften lassen. Falls es gar nicht mehr anders geht, besteht die Möglichkeit, FLOMON 3.2 von der Diskette nachzuladen. Auf der Quelltext-/Demodiskette befindet sich deshalb eine Datei FLOMON32.COM, die sich selbst auf die Bank/Boot lädt und die Einsprünge umsetzt. Jetzt müßten alle Programme laufen, die keine Probleme mit FLOMON 3.2 hatten, so auch L0G16 und CAD. Erst beim nächsten RESET wird wieder FLOMONCG aktiv.

Achtung: Nach dem Laden von FLOMON32 besteht keine Möglichkeit mehr, auf die erweiterten Fähigkeiten von FLOMONCG zuzugreifen

#### 6.2.2. Steuerzeichen und Bildschirmaufbau

Aus Optimierungsgründen wird nicht nach jedem ausgegebenen Steuerzeichen (Zeichen/Zeile löschen/einfügen) der Bildschirm sofort aufgefrischt. Erst nach einigen Aufrufen von CSTS oder CI wird der Bildschirm neu aufgebaut. Gibt ein Programm aber immer nur Zeichen aus, ohne entsprechend oft CI aufzurufen, dann kann es sein, daß die Ausgabe unsichtbar bleibt. Beispiele hierfür sind der Formatierer UFORM und das CP/ M-Spiel LADDER. Sollte dieser Effekt zu störend wirken, wird bei neueren FLOMONCG-Versionen darauf Rücksicht genommen. Allerdings kann wie im vorigen Fall 'Text und Grafik\* auch hier im Bedarfsfall FLOMON32 nachgeladen werden.

 $\ddot{ }$ 

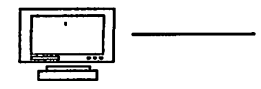

# 6.3. Verbesserungsmöglichkeiten

# 6.4. Ausblick

Korrekturen für dieses Handbuch werden in der Zeitschrift LOOP bekanntgegeben. Man sollte dann die fehlerhaften Stellen von Hand korrigieren.

#### 6.5. Kritik

Bitte senden Sie uns die ausgefüllte Kritikkarte, die dem Handbuch beiliegt, zurück. Sie helfen uns, unsere Produkte und unseren Service noch besser zu gestalten. Für Fehlermeldungen und Verbesserungen, die dieses Handbuch betreffen, sind wir immer dankbar!

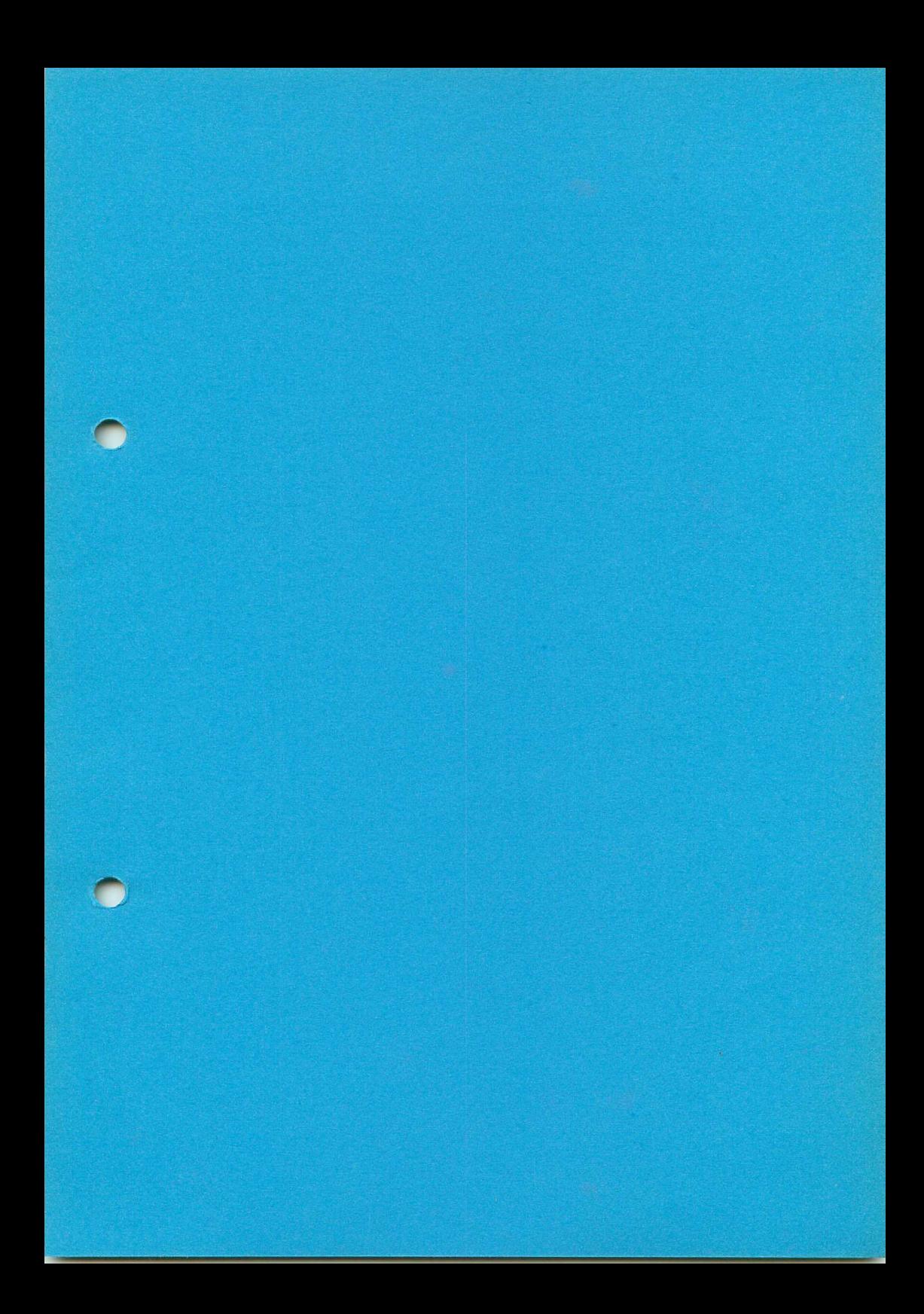

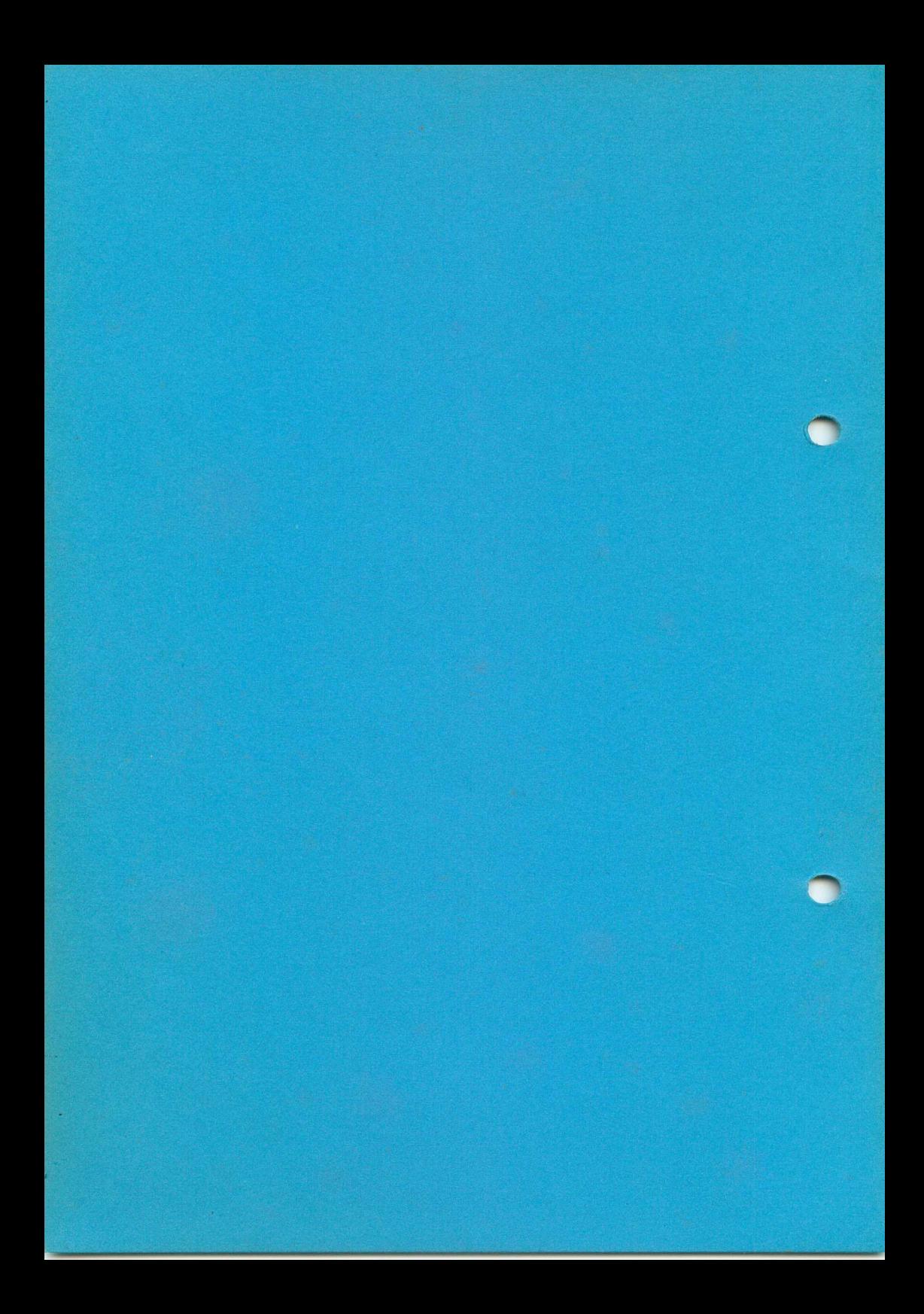